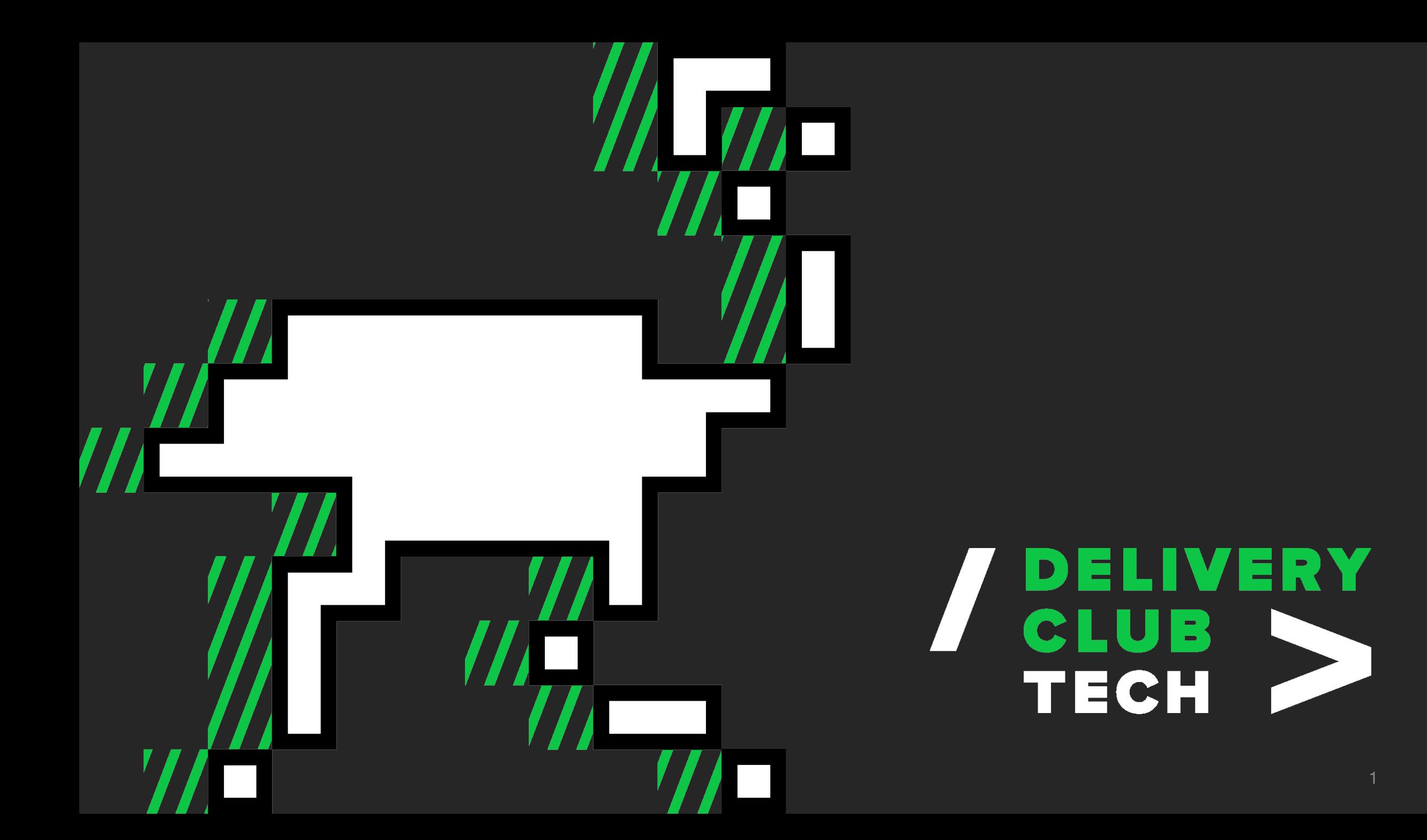

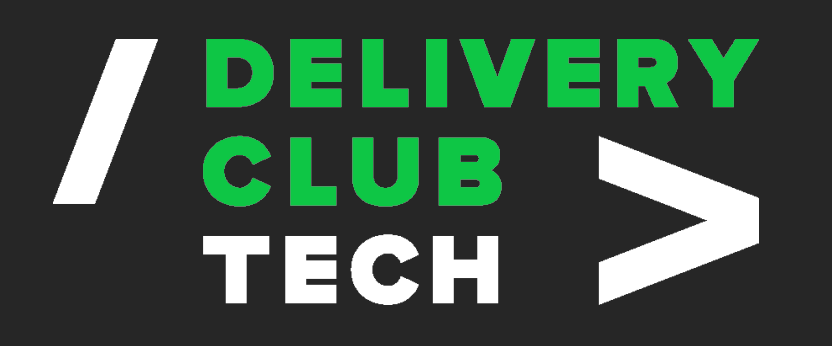

**Logistics**

про логистов, курьеров и доставку

### **Vendor**

про интеграции с нашими партнерами

**R&D**

решают наукоёмкие задачи

**Internal**

call-центр и поддержка

**Platform**

улучшение архитектуры и платформы в целом

### **Offline Experience**

клиентское направление, которое развивает офлайн-сценарии в приложении

### **Consumer**

это все про пользовательские продукты: сайт и мобильные приложения

**Grocery**

про доставку продуктов из магазинов

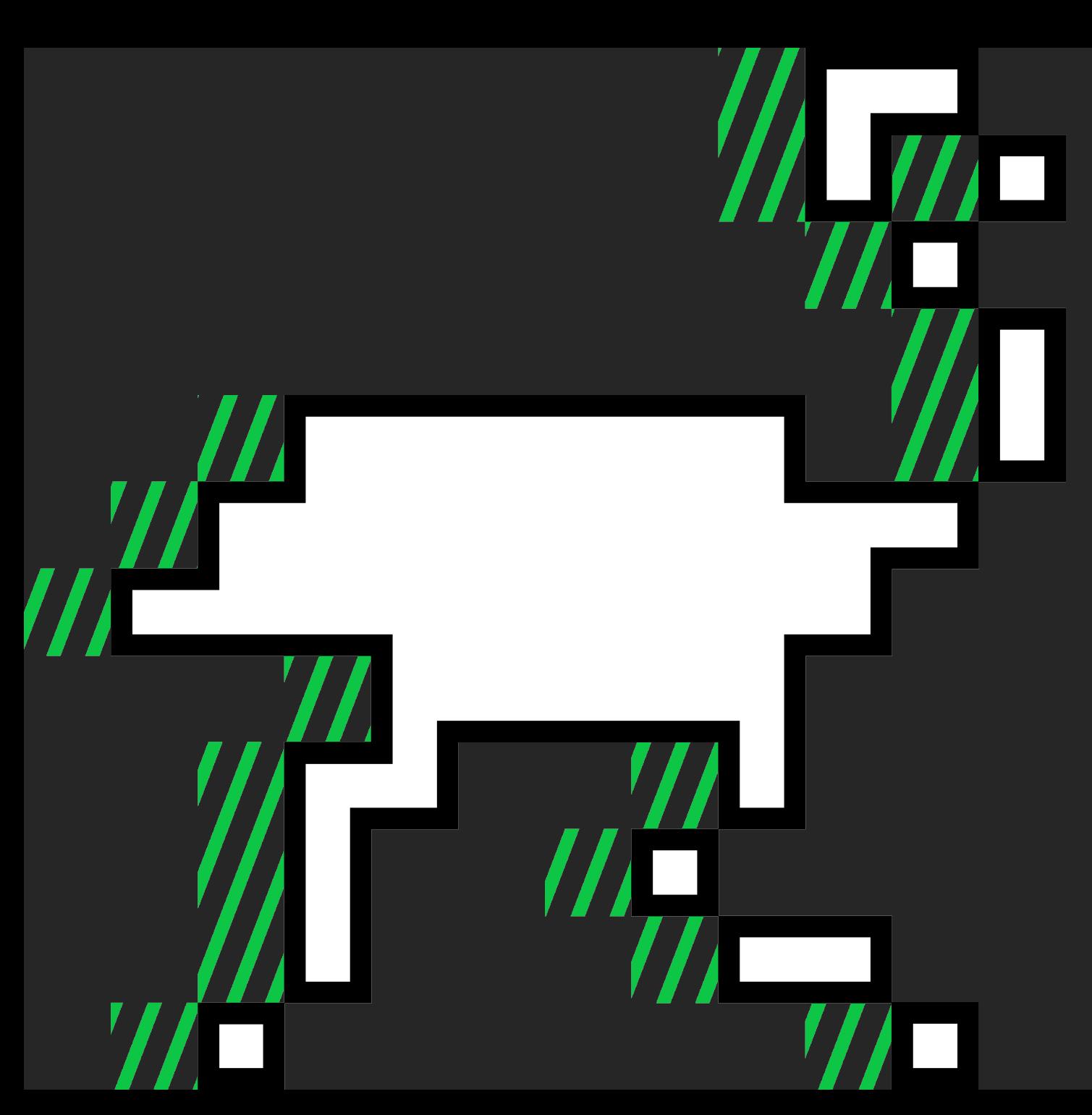

![](_page_2_Picture_1.jpeg)

habr: Продуктовая трансформация в<br>Delivery Club Tech

# **Выходим на рынок Huawei, Или как мы адаптировали приложение для работы с** *HMS*

**Павел Борзиков Георгий Гигаури**

![](_page_3_Picture_2.jpeg)

# **HUAWEI NEPECTAET PACNPOCTPAHATЬ УСТРОЙСТВА С GOOGLE PLAY SERVICES**

![](_page_4_Picture_1.jpeg)

![](_page_4_Picture_2.jpeg)

![](_page_5_Picture_0.jpeg)

![](_page_5_Picture_1.jpeg)

## **Собственные сервисы Huawei**

![](_page_6_Picture_1.jpeg)

![](_page_6_Picture_2.jpeg)

**GMS G**oogle **M**obile **S**ervices

**HMS H**uawei **M**obile **S**ervices

# **Huawei AppGallery**

![](_page_7_Picture_39.jpeg)

![](_page_7_Picture_2.jpeg)

# **Популярность Huawei**

Количество проданных устройств в мире, за 2019 год (миллионов)

![](_page_8_Figure_2.jpeg)

*Источник:* **canalys.com**

# **Популярность Huawei**

Количество проданных устройств в России, Q2 2020 года (%)

![](_page_9_Figure_2.jpeg)

*Источник:* **canalys.com**

# **План действий**

**ВЫЯВИТЬ БЛОКЕРЫ ДЛЯ ЗАПУСКА НА УСТРОЙСТВЕ БЕЗ GMS**

![](_page_10_Picture_2.jpeg)

**ДОБАВИТЬ <sup>В</sup> ПРОЕКТ ДОПОЛНИТЕЛЬНЫЕ ИНСТРУМЕНТЫ ОТ HMS**

![](_page_10_Picture_4.jpeg)

![](_page_10_Picture_5.jpeg)

**..6СДЕЛАЕМ ВЫВОДЫ**

## Шаг №1: Выявление блокеров

# **Google Services в Delivery Club.**

![](_page_12_Picture_1.jpeg)

#### Google Services B Delivery Club.  $\leftarrow$  $\leftarrow$ Войти  $17 -$

![](_page_13_Picture_1.jpeg)

![](_page_13_Figure_2.jpeg)

![](_page_13_Picture_3.jpeg)

![](_page_13_Picture_4.jpeg)

#### Google Services B Delivery Club. Карты. Her SIM-карты D **N** 100 % **■** 14:35

я работы с приложением "Delivery Club" требуются

![](_page_14_Picture_1.jpeg)

![](_page_14_Picture_46.jpeg)

![](_page_14_Picture_47.jpeg)

![](_page_14_Picture_4.jpeg)

# Google Services в Delivery Club. **Push.**

class ImplementationMessagingService : FirebaseMessagingService() {

 override fun onNewToken(token: String) { settingsManager.setPushToken(token) **70** }

 override fun onMessageReceived(message: RemoteMessage) { notificationManager.handlePushMessage(message) class ImplementationMessagingService : F**irebaseMessagingService**() {<br>
override fun **onNewToken(token)**<br>
override fun **onMessageReceived(message: RemoteMessage)** {<br>
override fun **onMessageReceived(message(message)**<br>
}<br> **lo** 

logcat:

**2**

# Google Services в Delivery Club. **ChromeTabs.**

**ActivityNotFoundException**

# Google Services в Delivery Club. **Google Pay.**

**4?**

 $\leftarrow$ Доставка и оплата ΈP, Для работы с приложением "Delivery Club" требуются сервисы Google Play. Они не поддерживаются на вашем устройстве. OK a. +7 (928) 451-34-70 Стоимость  $453P$ Доставка  $149P$  $\sim$ 

# Google Services в Delivery Club. **Google Pay.**

**4?**

![](_page_18_Picture_1.jpeg)

# Google Services в Delivery Club. **Итого.**

**1Карты;**

**2Push-уведомления;**

**3 ChromeTabs.** 

![](_page_20_Picture_0.jpeg)

# **HMS Core**

![](_page_21_Picture_1.jpeg)

Account Kit Ads Kit Analytics Kit Awareness Kit Drive Kit Game Service Health Kit Identity Kit In-App Purchases Location Kit Map Kit Push Kit Site Kit Wallet Kit

![](_page_21_Picture_3.jpeg)

ML Kit HiAI Foundation HiAI Engine HiAI Service

![](_page_21_Picture_5.jpeg)

Audio Engine Audio Kit Camera Engine Image Kit Panorama Kit Video Kit WisePlay DRM

![](_page_21_Picture_7.jpeg)

CaaS Engine Cast Engine **DeviceVirtualization** OneHop Engine Share Engine

![](_page_21_Picture_9.jpeg)

Accelerate Kit AR Engine Computer Graphics Kit GameTurbo Engine Scene Kit

![](_page_21_Picture_11.jpeg)

hQUIC Kit Nearby Service Wireless Kit

![](_page_21_Picture_13.jpeg)

FIDO Safety Detect **DataSecurity LocalAuthentication** 

![](_page_22_Picture_1.jpeg)

#### **Google**

import com.google.android.gms.maps.GoogleMap; import com.google.android.gms.maps.GoogleMapOptions;

- import com.google.android.gms.maps.CameraUpdateFactory;
- import com.google.android.gms.maps.MapView;
- import com.google.android.gms.maps.OnMapReadyCallback;
- import com.google.android.gms.maps.model.BitmapDescriptorFactory;
- import com.google.android.gms.maps.model.CircleOptions;
- import com.google.android.gms.maps.model.LatLng;
- import com.google.android.gms.maps.model.LatLngBounds;
- import com.google.android.gms.maps.model.Marker;
- import com.google.android.gms.maps.model.MarkerOptions;

![](_page_23_Picture_12.jpeg)

#### **Huawei**

import com.huawei.hms.maps.HuaweiMap import com.huawei.hms.maps.HuaweiMapOptions

- import com.huawei.hms.maps.CameraUpdateFactory
- import com.huawei.hms.maps.MapView
- import com.huawei.hms.maps.OnMapReadyCallback
- import com.huawei.hms.maps.model.BitmapDescriptorFactory
- import com.huawei.hms.maps.model.CircleOptions
- import com.huawei.hms.maps.model.LatLng
- import com.huawei.hms.maps.model.LatLngBounds
- import com.huawei.hms.maps.model.Marker
- import com.huawei.hms.maps.model.MarkerOptions

#### **Google**

import com.google.android.gms.maps.GoogleMap; import com.google.android.gms.maps.GoogleMapOptions;

- import com.google.android.gms.maps.CameraUpdateFactory;
- import com.google.android.gms.maps.MapView;
- import com.google.android.gms.maps.OnMapReadyCallback;
- import com.google.android.gms.maps.model.BitmapDescriptorFactory;
- import com.google.android.gms.maps.model.CircleOptions;
- import com.google.android.gms.maps.model.LatLng;
- import com.google.android.gms.maps.model.LatLngBounds;
- import com.google.android.gms.maps.model.Marker;
- import com.google.android.gms.maps.model.MarkerOptions;

![](_page_24_Picture_12.jpeg)

#### **Huawei**

import com.huawei.hms.maps.HuaweiMap import com.huawei.hms.maps.HuaweiMapOptions

- import com.huawei.hms.maps.CameraUpdateFactory
- import com.huawei.hms.maps.MapView
- import com.huawei.hms.maps.OnMapReadyCallback
- import com.huawei.hms.maps.model.BitmapDescriptorFactory
- import com.huawei.hms.maps.model.CircleOptions
- import com.huawei.hms.maps.model.LatLng
- import com.huawei.hms.maps.model.LatLngBounds
- import com.huawei.hms.maps.model.Marker
- import com.huawei.hms.maps.model.MarkerOptions

# **Проблемы создания работы с Huawei Map**

# **Deprecated методы Google Map SDK**

LocationServices.*FusedLocationApi*.getLastLocation(googleApiClient);

LocationServices.*getFusedLocationProviderClient*(…) .getLastLocation() .addOnSuccessListener(…)

# **PolyUtil. Polyline Decode**

![](_page_27_Figure_1.jpeg)

## **PolyUtil. Polyline Decode**

![](_page_28_Picture_2.jpeg)

Home > Products > Google Maps Platform

#### **Encoded Polyline Algorithm Format**

**Send feedback** 

Polyline encoding is a lossy compression algorithm that allows you to store a series of coordinates as a single string. Point coordinates are encoded using signed values. If you only have a few static points, you may also wish to use the interactive polyline encoding utility.

![](_page_28_Picture_7.jpeg)

![](_page_28_Picture_8.jpeg)

\*\*\*\*\*

# PolyUtil. Polyline Decode

![](_page_29_Picture_1.jpeg)

![](_page_29_Picture_2.jpeg)

# **HWLocation**

#### **com.huawei.hms.location.HWLocation(+ android.location.Location)**

![](_page_30_Picture_162.jpeg)

![](_page_31_Figure_2.jpeg)

#### GoogleMap Huawei Map

![](_page_31_Figure_4.jpeg)

# **Карты Huawei в городах России**

![](_page_32_Figure_2.jpeg)

![](_page_32_Figure_4.jpeg)

#### Краснодар Таганрог Йошкар-Ола

![](_page_32_Figure_6.jpeg)

![](_page_33_Figure_1.jpeg)

![](_page_33_Picture_2.jpeg)

## Как реализовать поддержку 2х карт?

# **IMapWidget**

```
public interface IMapWidget {
```

```
void animateCamera(...);
```

```
void setListener(OnMapEventListener listener);
```

```
void setMapPadding(...);
```

```
MapMarker addMarker(...);
```
|<br>}

interface OnMapEventListener { void onMapScrollBegin(); void onMapScrollCancel(); void onMapScrollFinish(); void onMapReady(); void onMarkerClick(GeoPoint geoPoint);

}
### **Объекты**

com.google.android.gms.maps.model.LatLng com.huawei.hms.maps.model.LatLng

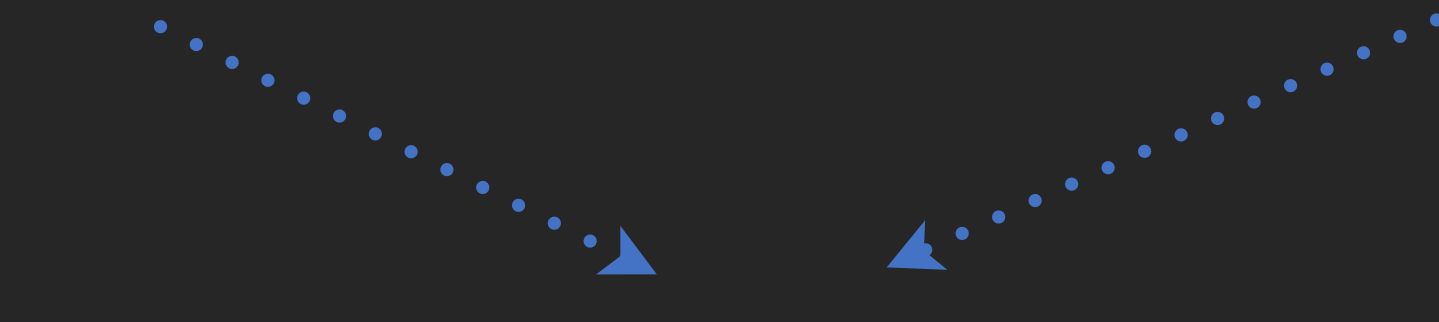

com.googem.nds.dmaps.maps.moded.LatLng

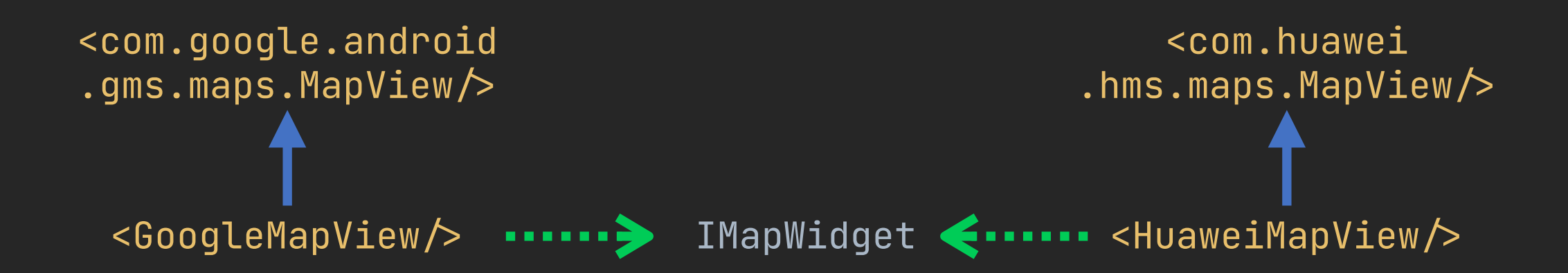

**Обертка для отрисовки реализаций карт**

class MapWrapper : FrameLayout() {

}

<u>}</u>

 fun setupMap(widget: IMapWidget) { removeAllViews() addView(widget as View) }

### **Пример добавления карты:**

```
override fun onCreateView(...) {
     \begin{array}{ccc} \bullet & \bullet & \bullet & \bullet \end{array}val map: IMapWidget = MapFactory.createMap()
     viewMapWrapper.setupMap(map)
```
### *ConstraintLayout*

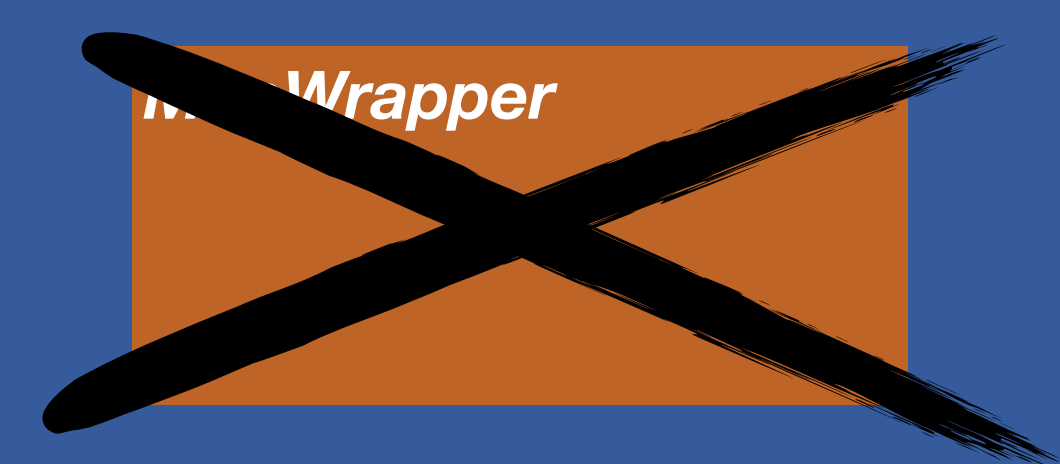

#### MapFactory.createMap()

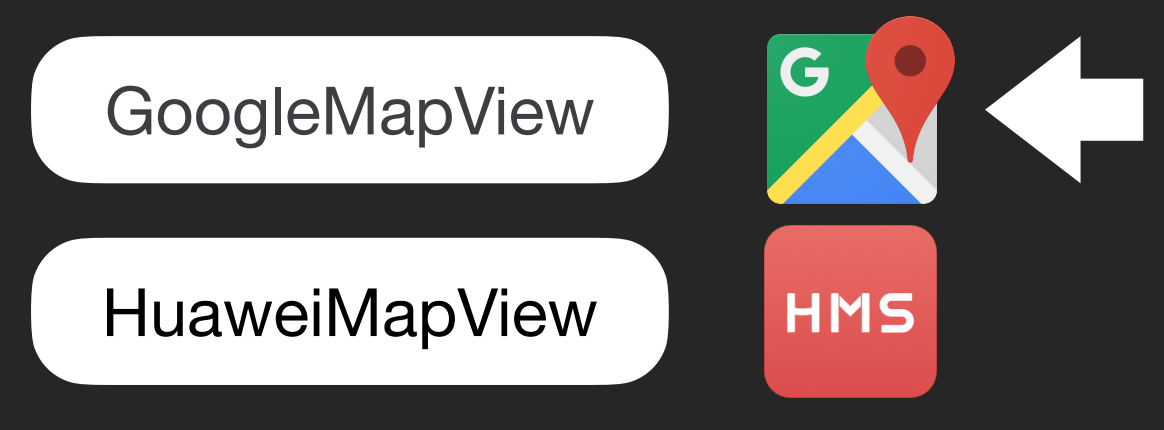

 **. . .** 

# **ViewStub**

#### <LinearLayout>

#### <Button

```
android: id="@+id/button"
<code>android:text="O\texttt{TKp}ыть ViewStub"</code> \blacktriangleright
```
#### <ViewStub

```
android: id="@+id/viewStub"
         android:inflatedId="@+id/inflate"
android:\sf{layout}="@layout/viewstub_layout" \blacktriangleright
```
#### $\sqrt{\text{LinearLayout}}$

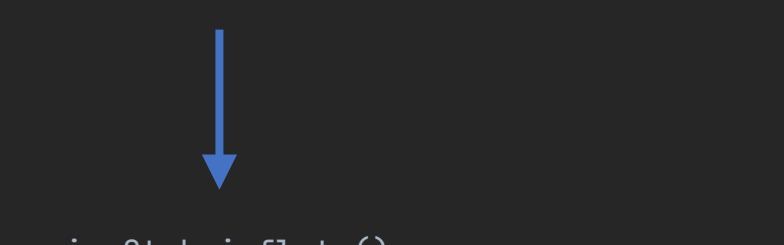

viewStub.inflate()

#### **viewstub\_layout.xml**

#### <FrameLayout

 android:layout\_width="match\_parent" android:layout\_height="match\_parent">

#### <TextView

<code>android:text="Привет</code> из <code>StubView!"</code>  $\triangleright$ 

 $\le$ FrameLayout>

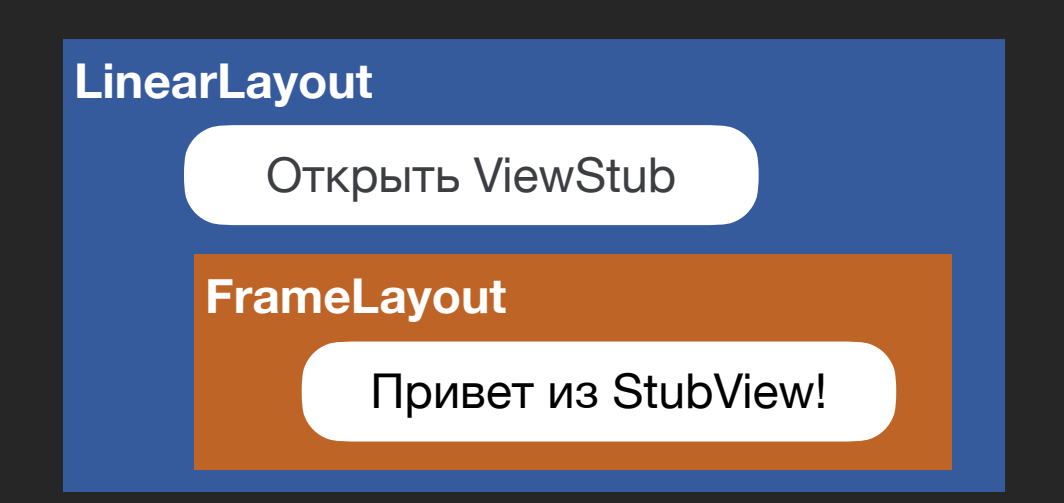

# **StubView**

```
/**
 * Inflates the layout resource identified by {@link #getLayoutResource()}
 * and replaces this StubbedView in its parent by the inflated layout resource.
  *
  * @return The inflated layout resource.
  *
 "*
public View inflate() {
    final ViewParent viewParent = getParent();
    if (viewParent \neq null && viewParent instanceof ViewGroup) {
        if (mLayoutResource \neq 0) {
 final ViewGroup parent = (ViewGroup) viewParent;
final View view = inflateViewNoAdd(parent);
replaceSelfWithView(view, parent)<mark>;</mark>
یے mInflatedViewRef = new WeakRefere<u>nce \gamma (yiew);</u>
if (mInflateListener \neq null) {
                mInflateListener.onInflate(this,
 }
             return view;
}
                                           private void replaceSelfWithView(View view, ViewGroup parent) {
                                           f_{\text{scat}}, f_{\text{in}} int index = parent.indexOfChild(this);
                                                parent.removeViewInLayout(this);
                                           \frac{1}{2} final ViewGroup.LayoutParams layoutParams = getLayoutParams();
            if (mInflateListener \neq null) { \frac{1}{15} (layoutParams \neq null) { \frac{1}{15} (layoutParams \neq null) {
                                                    \betaarent.addView(view, index, layoutParams);
                                                } else {
                                                     parent.addView(view, index);
                                            }
                                           }
             final View view = inflateViewNoAdd(parent)
             replaceSelfWithView(view, parent);42
```
### *ConstraintLayout*

### MapFactory.createMap()

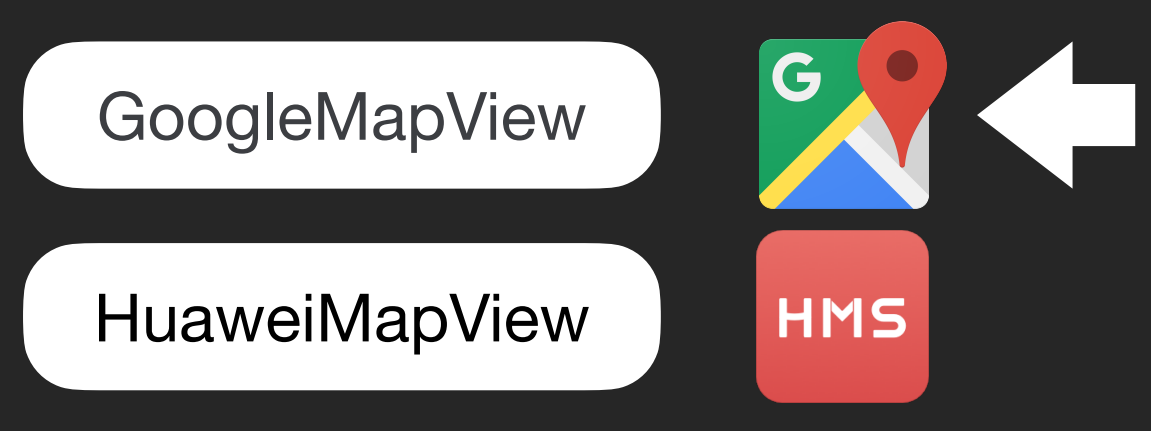

 **. . .** 

### **Когда подменять карту?**

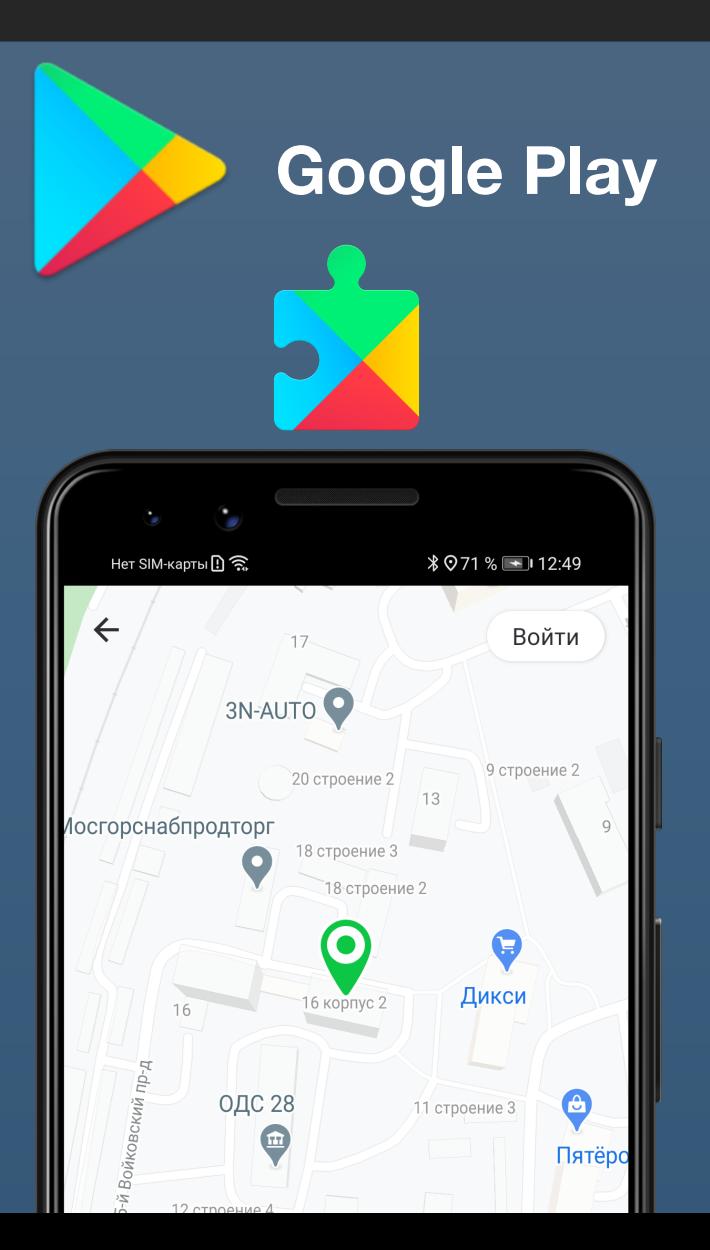

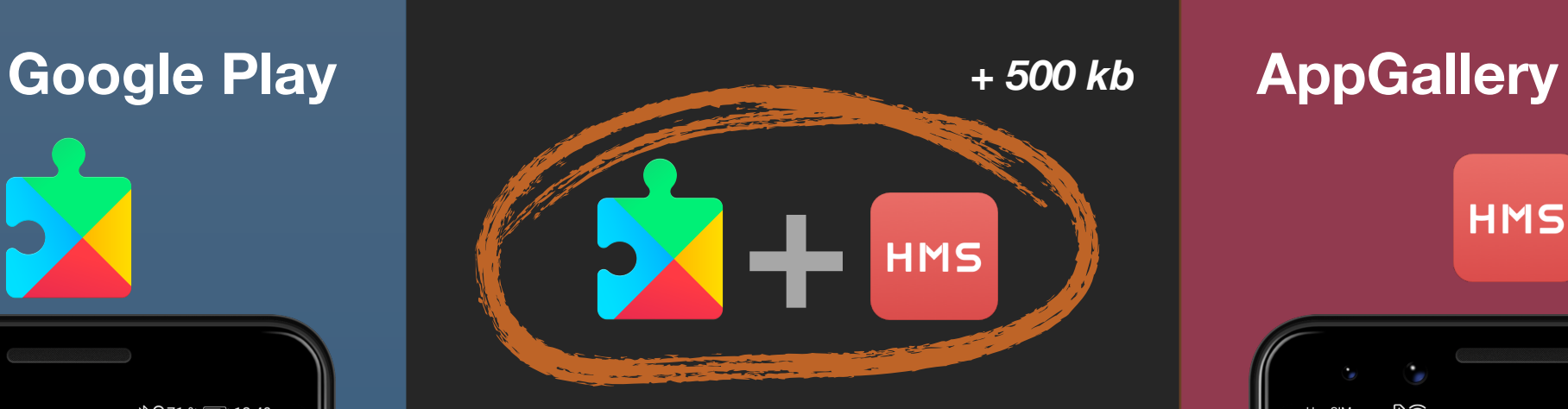

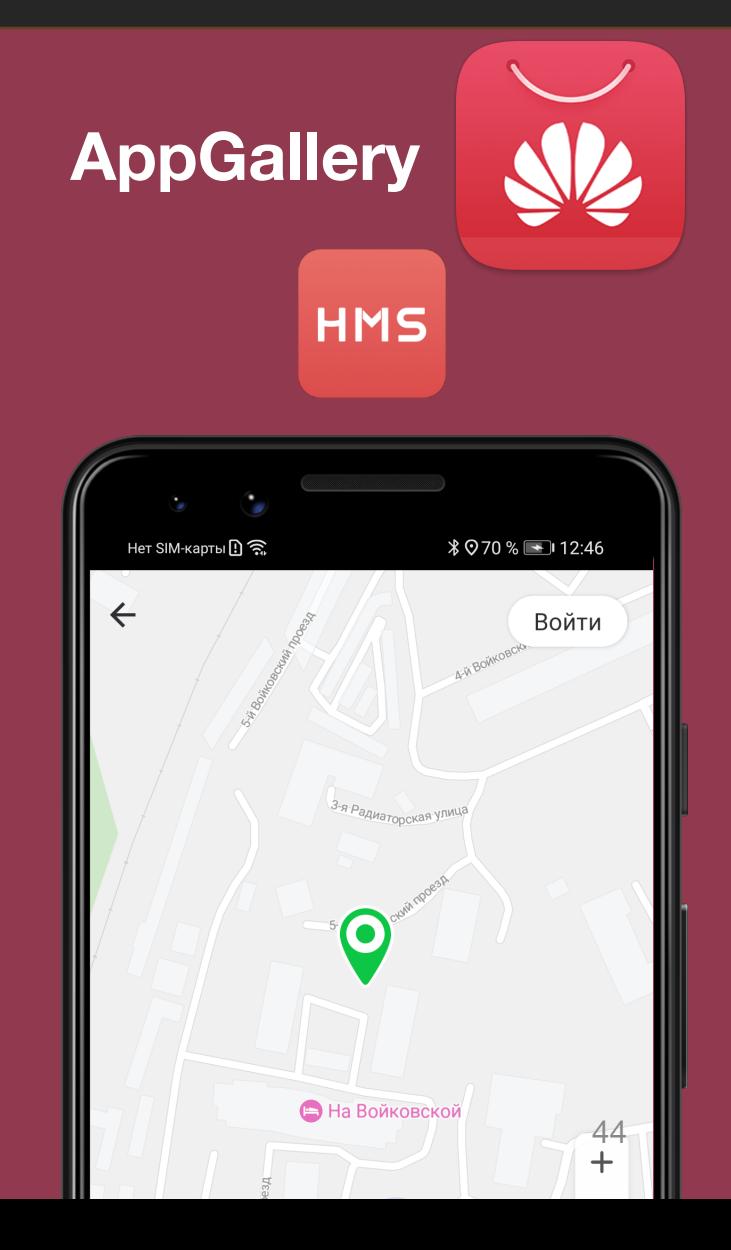

# **Когда подменять карту?**

```
 val googleApi = GoogleApiAvailability.getInstance()
 val googleApi = GoogleApiAvailability.getInstance()
if (googleApi.isGooglePlayServicesAvailable(this) == com.google.android.gms.common.ConnectionResult.SUCCESS) {<br>return MapSource.GOOGLE<br>}
           return MapSource.GOOGLE
      }
    val huaweiApi = HuaweiApiAvailability.getInstance()
 if (huaweiApi.isHuaweiMobileServicesAvailable(this) "= com.huawei.hms.api.ConnectionResult.SUCCESS) {
           return MapSource.HMS
      }
fun Context.getMobileServiceSource(): MapSource {
Context.getMobileServiceSource(): MapSource {val huaweiApi = HuaweiApiAvailability.getInstance()<br>if (huaweiApi.isHuaweiMobileServicesAvailable(this) = com.huawei.hms.api.ConnectionResult.SUCCESS) {<br>}<br>}
```
### **EMUI Version-Dependent Features**

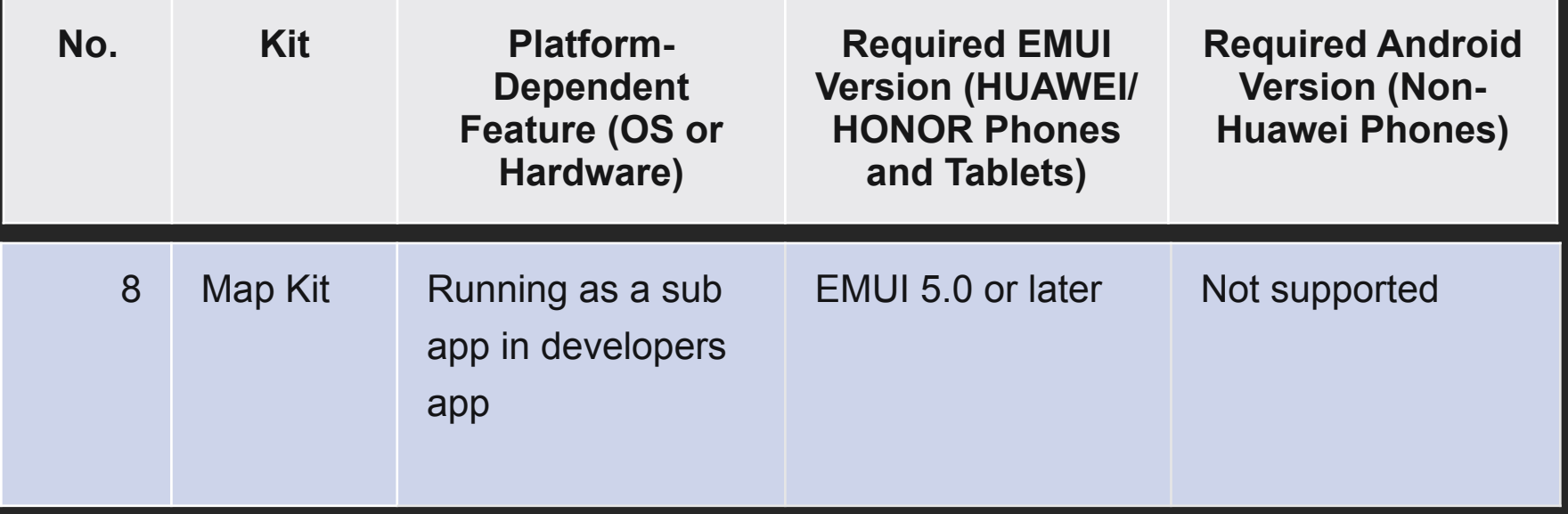

[https://developer.huawei.com/consumer/en/doc/development/HMS-Guides/emui\\_version\\_dependent\\_features](https://developer.huawei.com/consumer/en/doc/development/HMS-Guides/emui_version_dependent_features)

### **EMUI Version history**

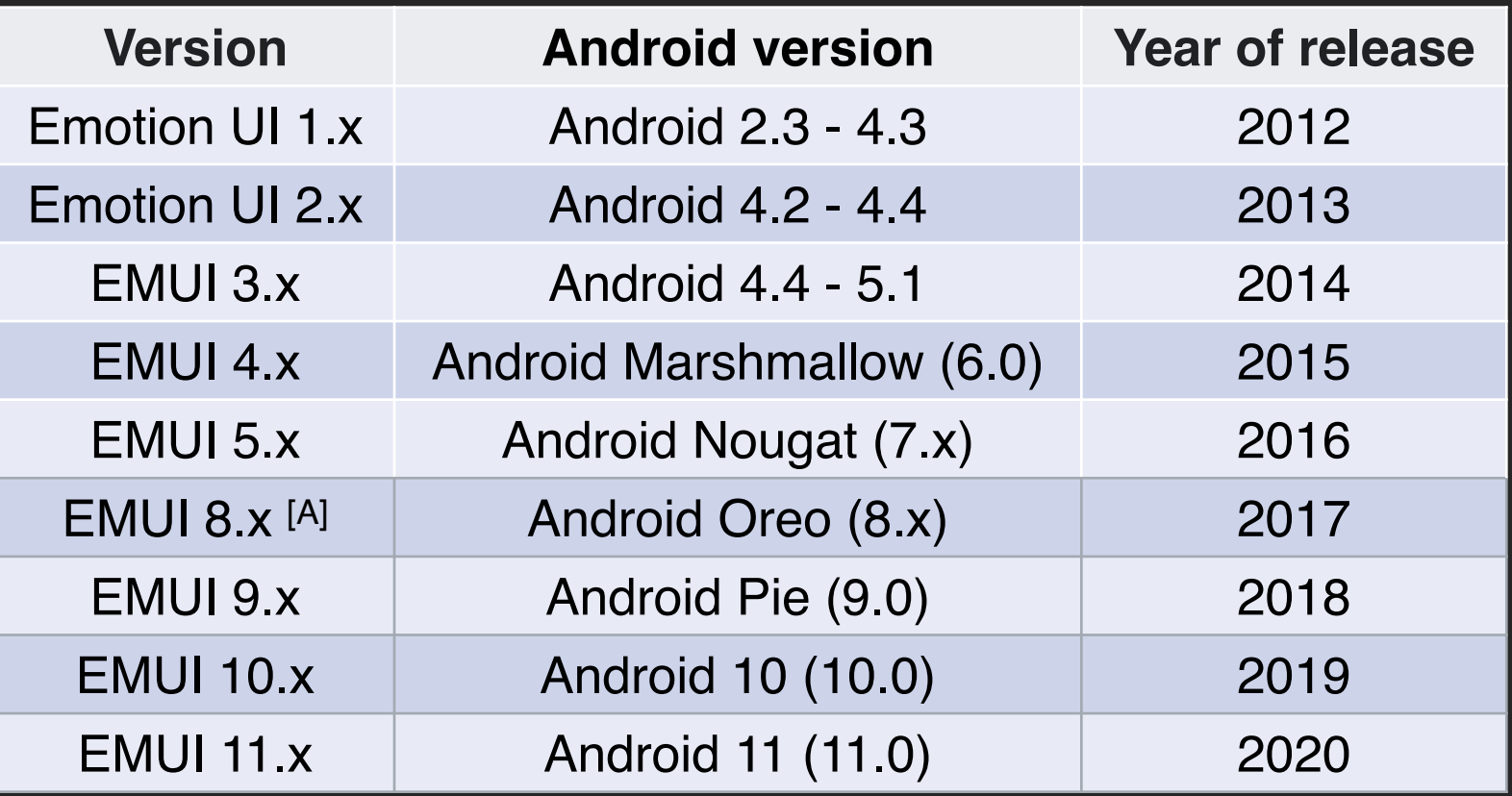

*\** Статистика распространения *EMUI* не найдена*(* 

*\*\* EMUI 8.0* был запущен без *EMUI 6.0* и *7.0,* чтобы соответствовать версии *Android.* 47

### **«Карта не работает»**

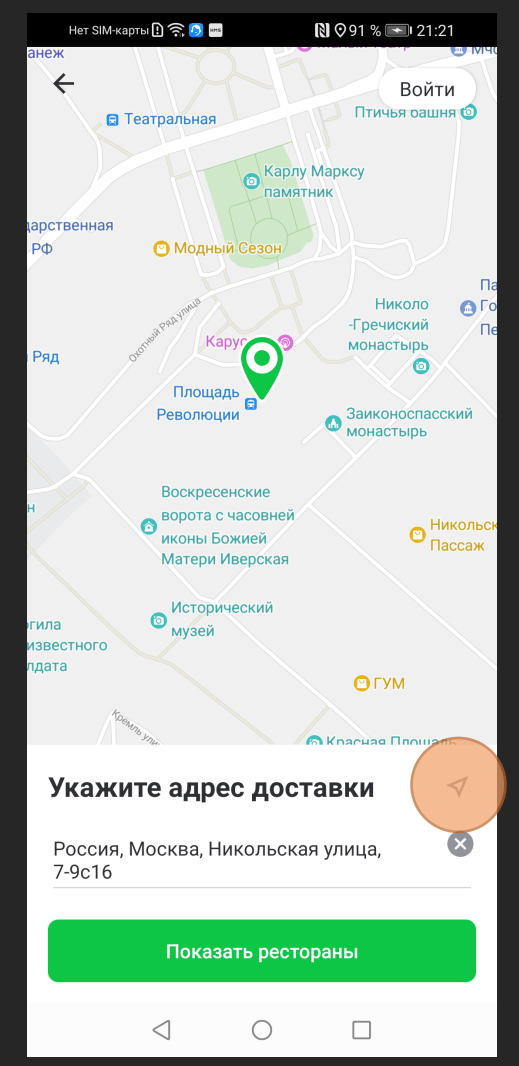

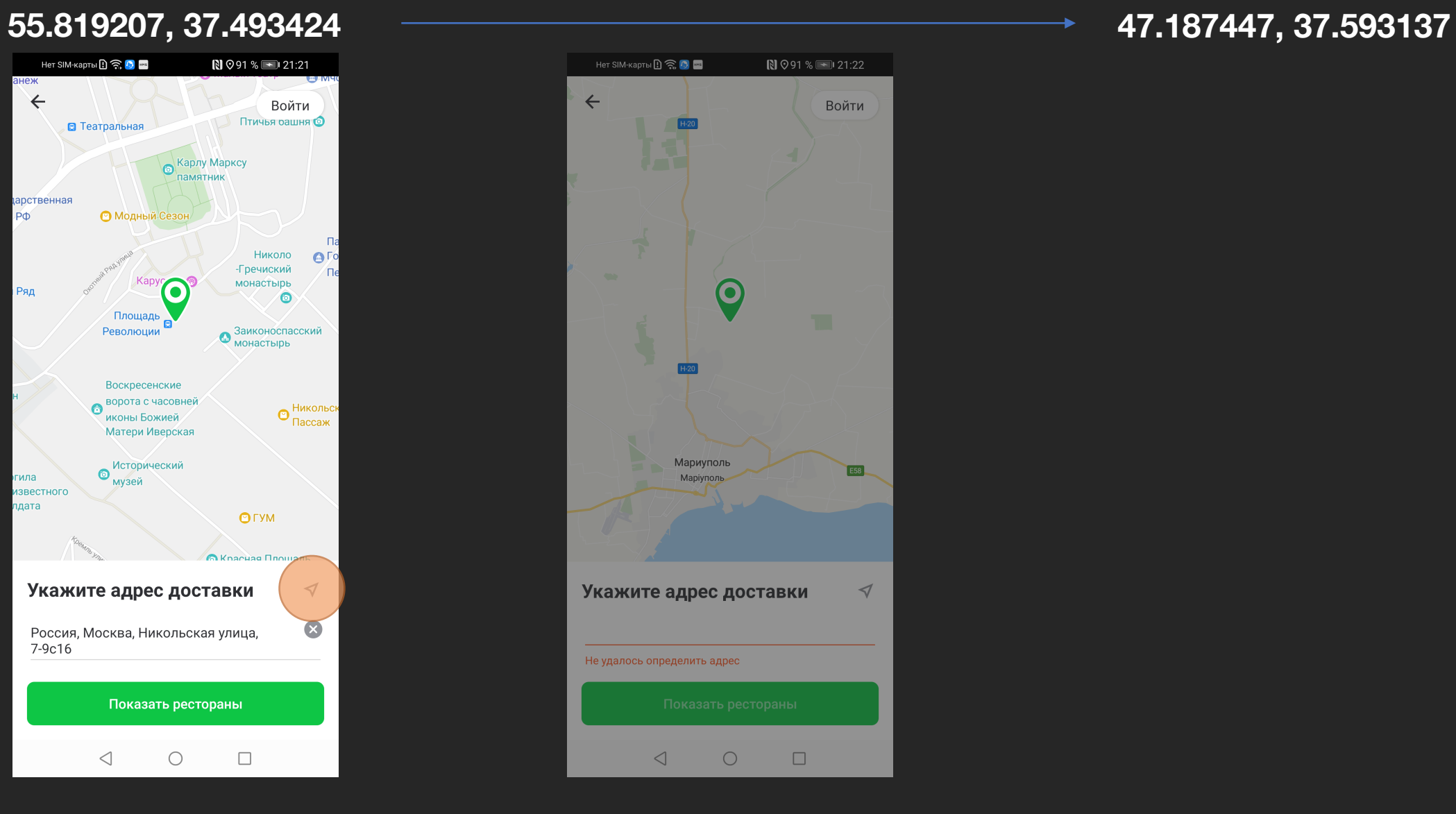

# **Paddings**

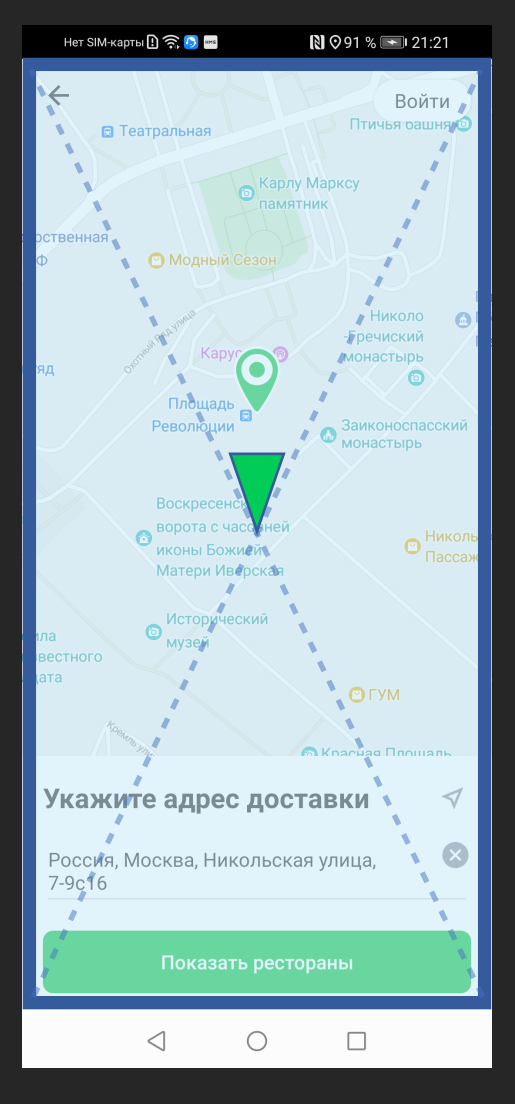

map.setPadding(0, 200, 0, 500)

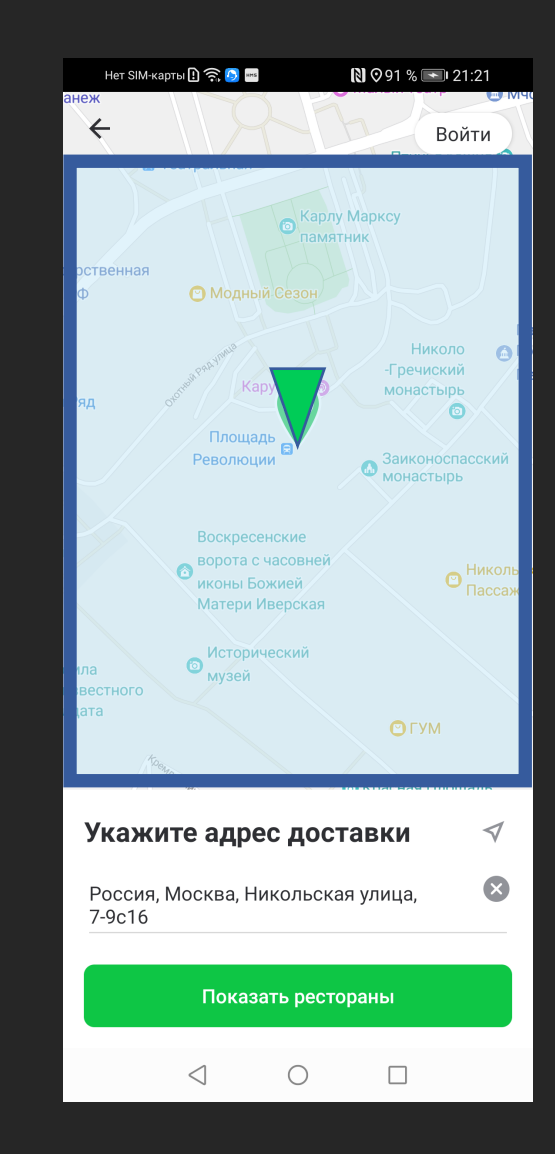

### **Варианты решения**

#### **1НЕ ИСПОЛЬЗОВАТЬ ПАДДИНГИ;**

#### **2ИСПОЛЬЗОВАТЬ АНИМИРОВАННОЕ ПЕРЕМЕЩЕНИЕ <sup>С</sup> ЗУМОМ;**

map.animateCamera(CameraUpdateFactory.newLatLngZoom(position)) map.animateCamera(CameraUpdateFactory.newLatLngZoom(position, zoom)) val zoom = map.*cameraPosition*.zoom

**3ИСПОЛЬЗОВАТЬ ПЕРЕМЕЩЕНИЕ БЕЗ АНИМАЦИИ.**

mi<del>ovcoamera</del>

map.animateCamera(CameraUpdateFactory.newLatLngZoom(position))

### **Замена карты. Итого.**

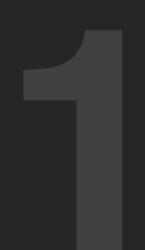

**12 — Для поддержки нескольких**<br>**12 — Карт необходимо писать<br>12 — Обертку (а так же для<br>12 — Обертку (а так же для<br>12 — Обазовых моделей); карт необходимо писать обертку (а так же для базовых моделей);**

**Google Map и Huawei Map не идентичны;**

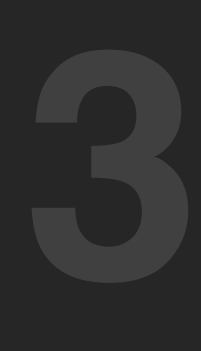

**Переключение карт происходит в зависимости от текущей системы;**

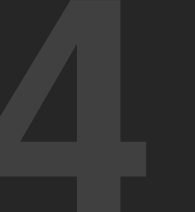

**4 Выключили анимацию**<br>**14 выключили анимацию**<br>**14 мар.**<br>Мар. **перемещений для Huawei Map.**

### Google Services в Delivery Club. **Итого.**

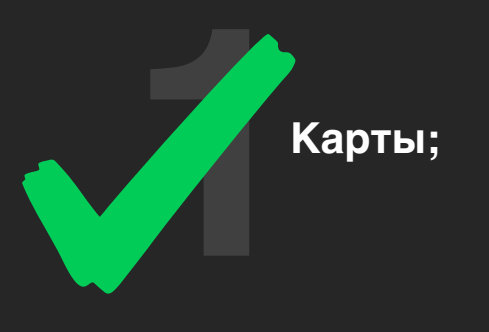

**2Push-уведомления;**

**3 ChromeTabs.** 

Было: class ImplementationMessagingService : FirebaseMessagingService() {

```
 override fun onNewToken(token: String) {
   val commonApi = getComponentFactory().get(CommonApi::class.java)
   commonApi.settingsManager().setPushToken(token)
 }
```

```
 override fun onMessageReceived(message: RemoteMessage) {
     message.from?.let { from ->
       val appManagersComponent = getComponentFactory().get(AppManagersApi::class.java)
       appManagersComponent.pushManager().handle(message.data)
 }
 }
```

```
Было: FirebaseMessaging.getInstance().token.addOnCompleteListener { task ->
             if (task.isSuccessful) {
                 val token = task.result
             }
        }
```
Cтало: class ImplementationHuaweiMessagingService : HmsMessageService() {

```
 override fun onNewToken(token: String?) {
     val commonApi = getComponentFactory().get(CommonApi::class.java)
     commonApi.settingsManager().setPushToken(token)
 }
```
override fun onMessageReceived(message: RemoteMessage?) {

message?.*let* **{**

**}**

}

val appManagersComponent = getComponentFactory().get(AppManagersApi::class.*java*) appManagersComponent.pushManager().handle(**it**.*dataOfMap*)

Cтало: val token = HmsInstanceId.getInstance(context) .getToken(appId, com.huawei.hms.push.HmsMessaging.*DEFAULT\_TOKEN\_SCOPE*)

public static final String DEFAULT TOKEN SCOPE = "HCM";

# **Как отправлять пуши**

POST https://push-api.cloud.huawei.com/v1/[appid]/messages:send Authorization: Bearer CgB6e3x9pzAkPRPDoctuJ...

```
"validate_only": false,
 "message": {
```
{

 ] }

```
 "data": "{'param1':'value1','param2':'value2'}",
```

```
 "notification": {
  "title": "Title 1",
  "body": "Body 1"
 },
```

```
 "android": {
    "notification": {
      "title": "Android Title 1",
      "body": "Android Body 1",
     "click_action": {
       "type": 1,
       "intent": "#Intent;compo=com.rvr/.Activity;S.W=U;end"
 }
\qquad \qquad \} },
   "token": [
   "client token 1",
   "client_token_2"
```
### **Как отправлять пуши**

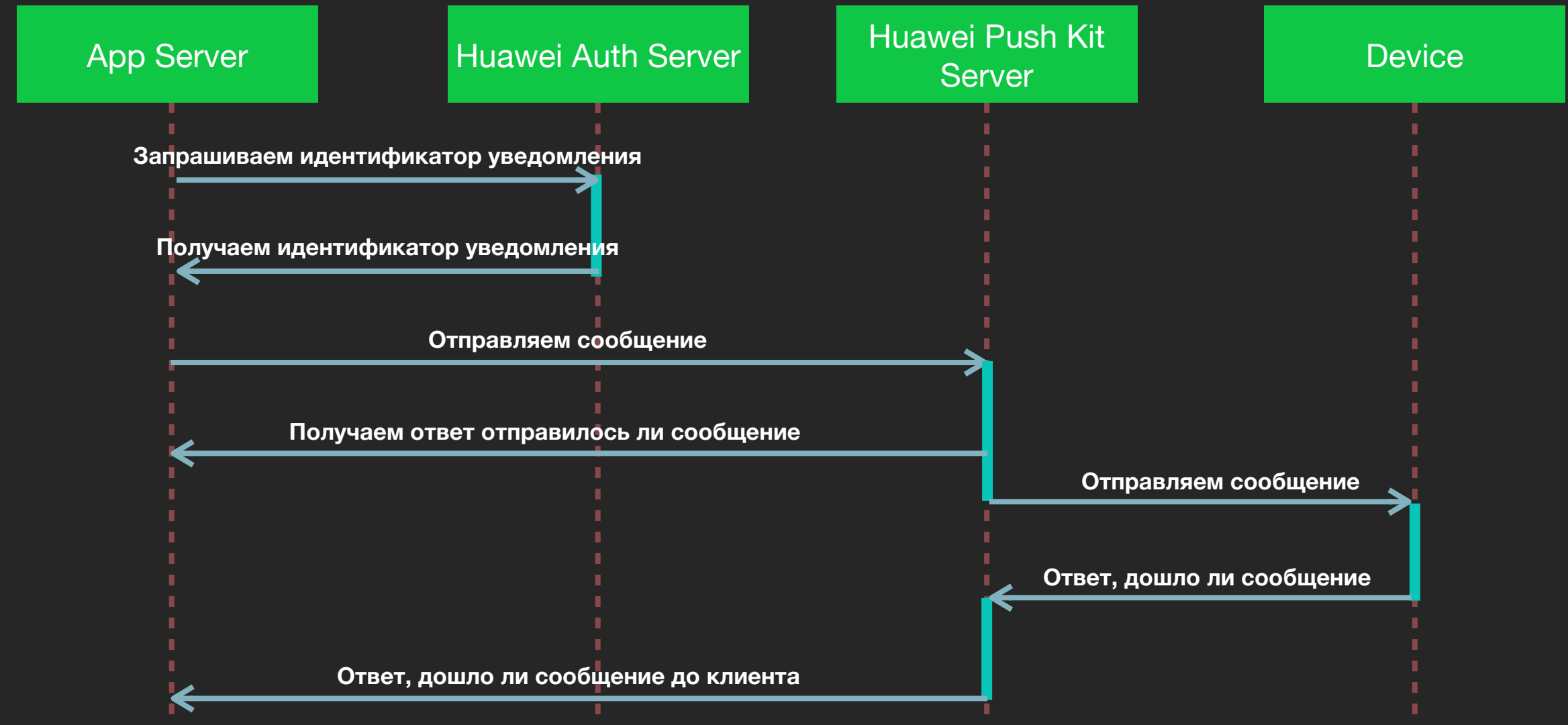

### **HUAWEI Push Kit**

### Отправка сообщений на устройства целевой аудитории в режиме реального времени.

Примечание. Если ваше приложение не добавлено в проект, Push Kit нельзя будет включить. Если место хранения данных не указано, отправка сообщений по теме, группе устройств или типу Web Push Agent будет недоступна. Если функция расширенного анализа не включена, тест A/B, прогнозы, сообщения для аудиторий и отчеты будут недоступны.

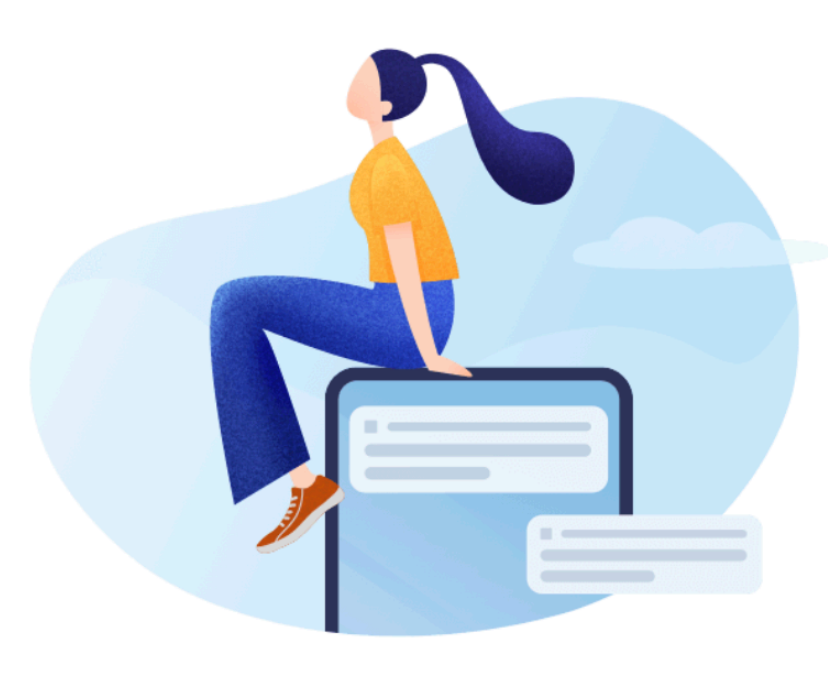

Включить

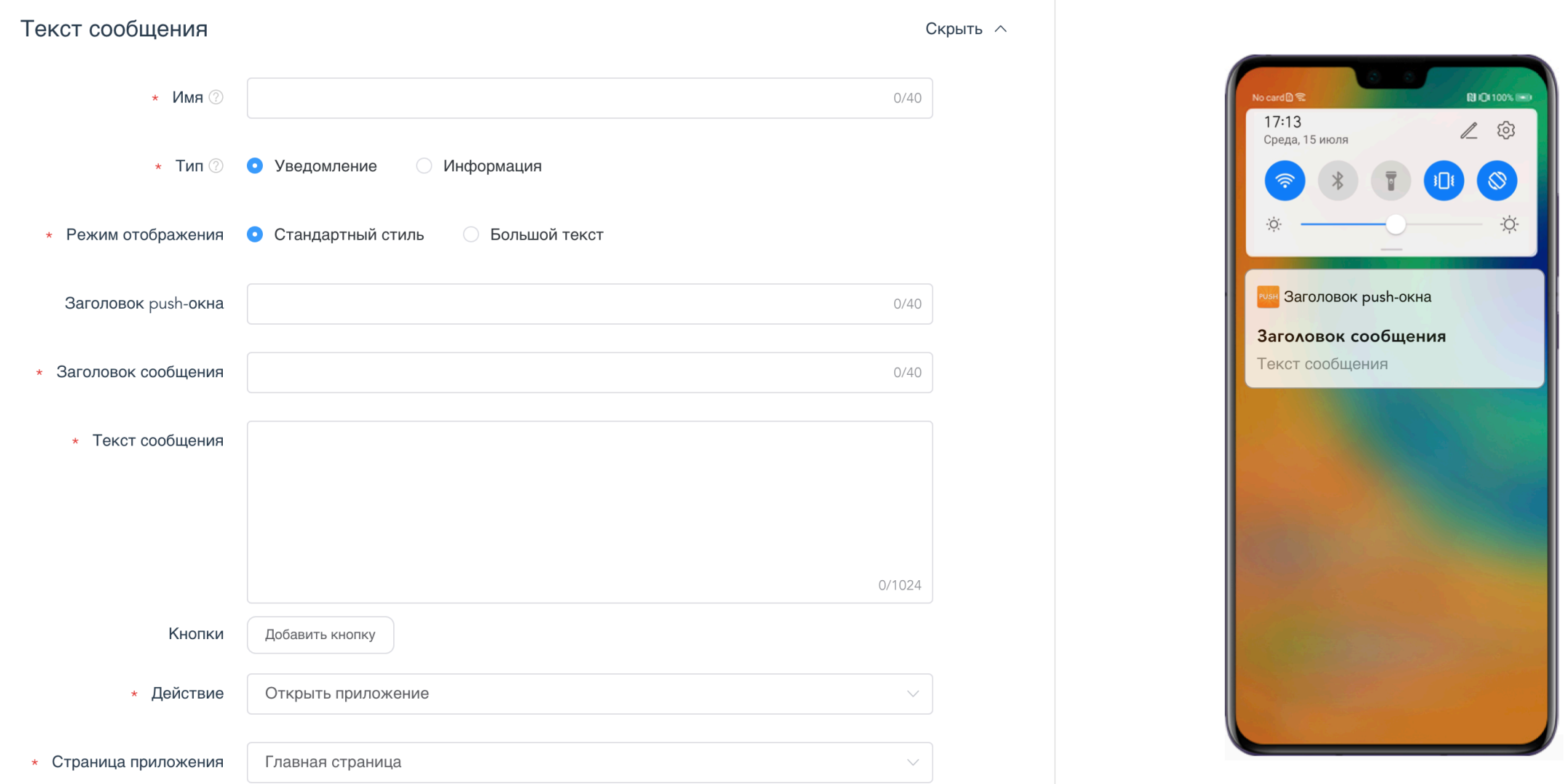

### **HMS Push. Итого.**

**12 ИЗМЕНЕНИИ КАК НА Backend<br>12 ИЗМЕНЕНИЙ КАК НА ВАСКЕЛО<br>12 ИЗМЕНЕНИЙ КЛИЕНТЕ МИНИМУМ;<br>12 ИЗМЕНЕНИЙ КЛИЕНТЕ МИНИМУМ; Изменении как на Backend так и на клиенте минимум;**

**На клиента отдельные приемники токена и данных, обработка общая.**

**1988** На сервере вся подготовка<br>остается прежней, меняется<br>только адрес отправки. **На сервере вся подготовка остается прежней, меняется только адрес отправки.**

**Google и Huawei имеют удобные консоли для формирования и отправки уведомлении.**

### Google Services в Delivery Club. **Итого.**

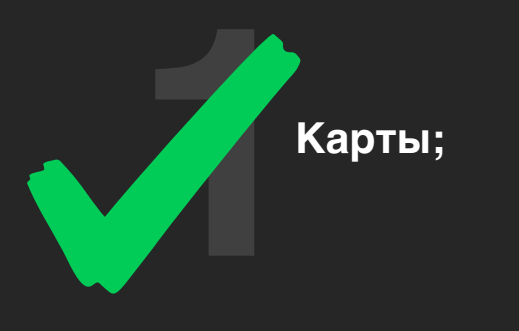

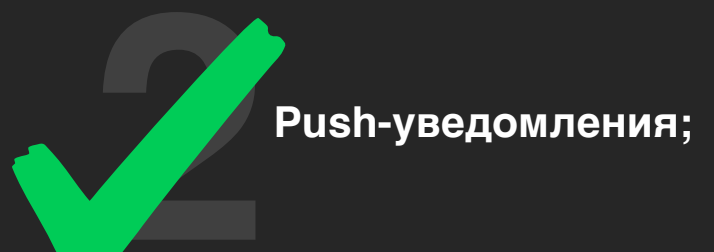

**3 ChromeTabs.** 

### **Chrome Custom Tabs** - ActivityNotFoundException

fun Context.openLink(url: String, customTabsSession: CustomTabsSession? = null): Boolean { try {

CustomTabsIntent.Builder(customTabsSession)

.build()

.launchUrl(this, Uri.parse(url))

return true

ן<br>*ן* 

}

} catch (throwable: Throwable) {

Timber.tag("Context::openLink").e(throwable, "CustomTabsIntent error on url: \$url")

```
 return openLinkInBrowser(url)
```
### **Ссылка в Store**

**https://play.google.com/store/apps/details?id=**

**https://appgallery.huawei.com/#/app/** com.deliveryclub C101189677

### Google Services в Delivery Club. **Итого.**

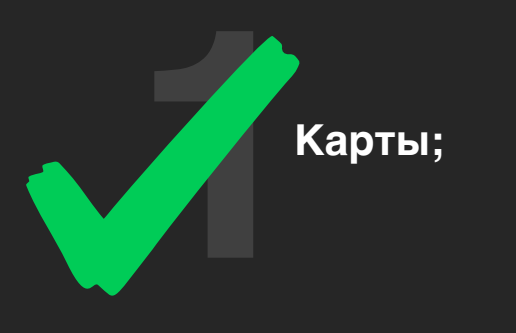

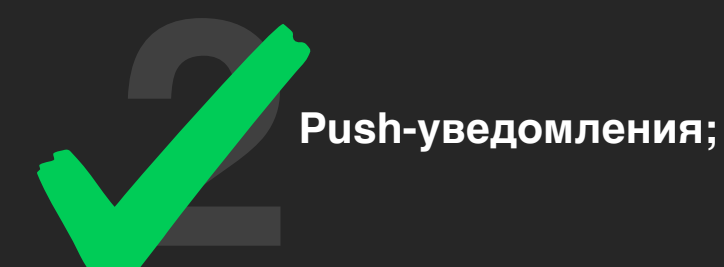

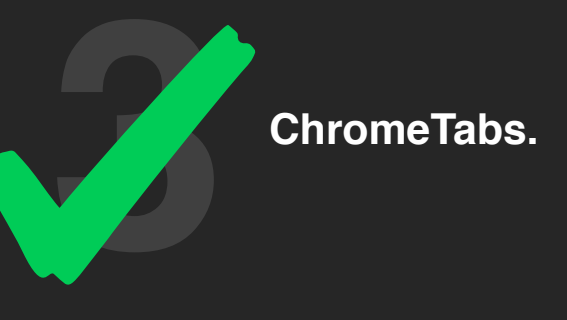

### **Вопросы?**

### **Что еще есть в HMS Core?**

### **Замена аналитики**

- Инициализация : HiAnalytics.getInstance(context)
- Копируем Firebase analytics events, если есть в проекте
- Заменяем firebaseAnalytics.logEvent(name, bundle) -> huaweiAnalytics.onEvent(name, bundle)
- Меняем системные ивенты : FirebaseAnalytics.Event.BEGIN\_CHECKOUT -> HAEventType.STARTCHECKOUT
- Меняем системные параметры : FirebaseAnalytics.Param.PRICE -> HAParamType.PRICE FirebaseAnalytics.Param.CURRENCY -> HAParamType.CURRNAME
- Не у каждого event и param есть аналоги в huawei, их придется заменить на кастомные

### **Аналитика Итого.**

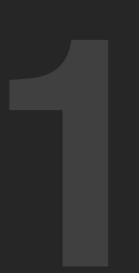

**1 2 Легко внедряется Huawei Analytics Kit**

**Простор в изучении показателей активности клиентов в приложении**

### **Crashlytics -> AGConnectCrash**

AGConnectCrash.getInstance().enableCrashCollection(true)

AGConnectCrash.getInstance().setUserId("testuser") AGConnectCrash.getInstance().log(Log.*DEBUG*, "set debug log.") AGConnectCrash.getInstance().log(Log.*INFO*, "set info log.") AGConnectCrash.getInstance().log(Log.*WARN*, "set warning log.") AGConnectCrash.getInstance().log(Log.*ERROR*, "set error log.") AGConnectCrash.getInstance().setCustomKey("stringKey", "Hello world") AGConnectCrash.getInstance().setCustomKey("booleanKey", false) AGConnectCrash.getInstance().setCustomKey("doubleKey", 1.1) AGConnectCrash.getInstance().setCustomKey("floatKey", 1.1f) AGConnectCrash.getInstance().setCustomKey("intKey", 0) AGConnectCrash.getInstance().setCustomKey("longKey", 11L)

### **Тестирование**

### **Тестирование**

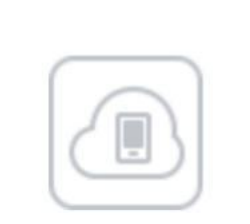

Облачное тестирование

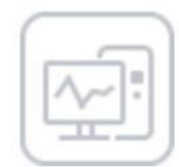

#### Облачная служба отладки
### **Huawei Cloud Testing**

- На подобии Firebase Test Lab - Huawei сделали свое облачное тестирование

(но по сути это просто monkey test, если ничего не падает тест приодет успешно)

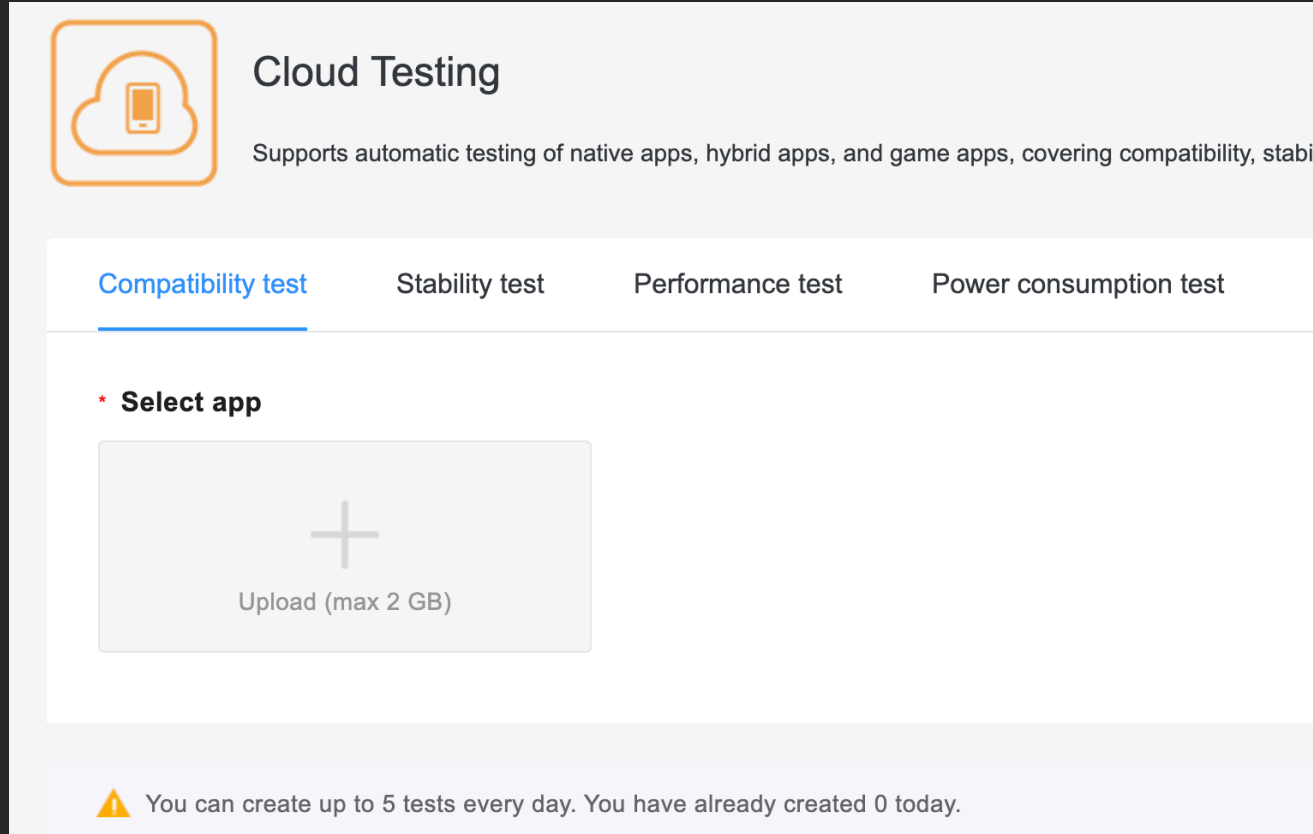

## **Huawei Cloud Debugging**

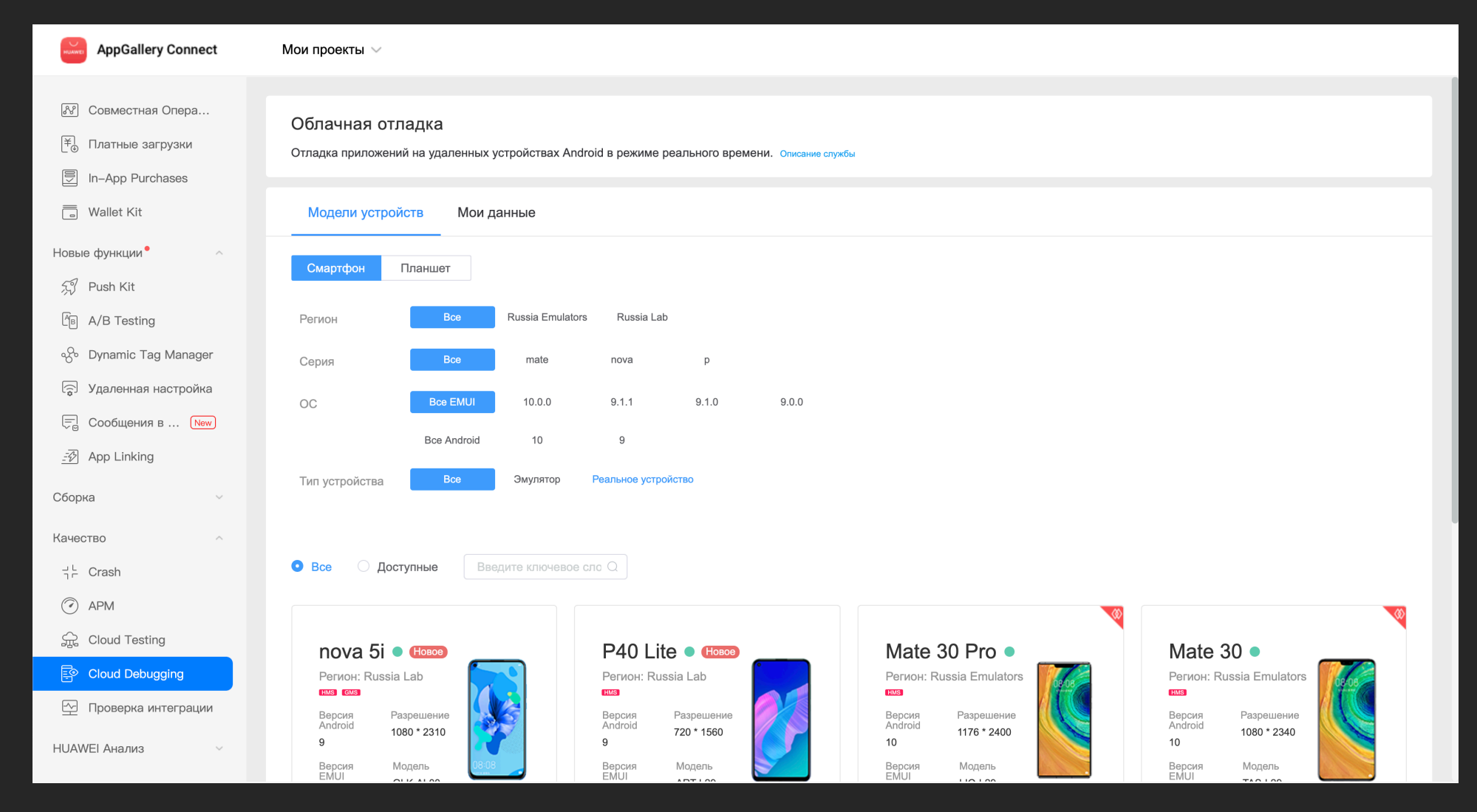

## **Huawei Cloud Debugging**

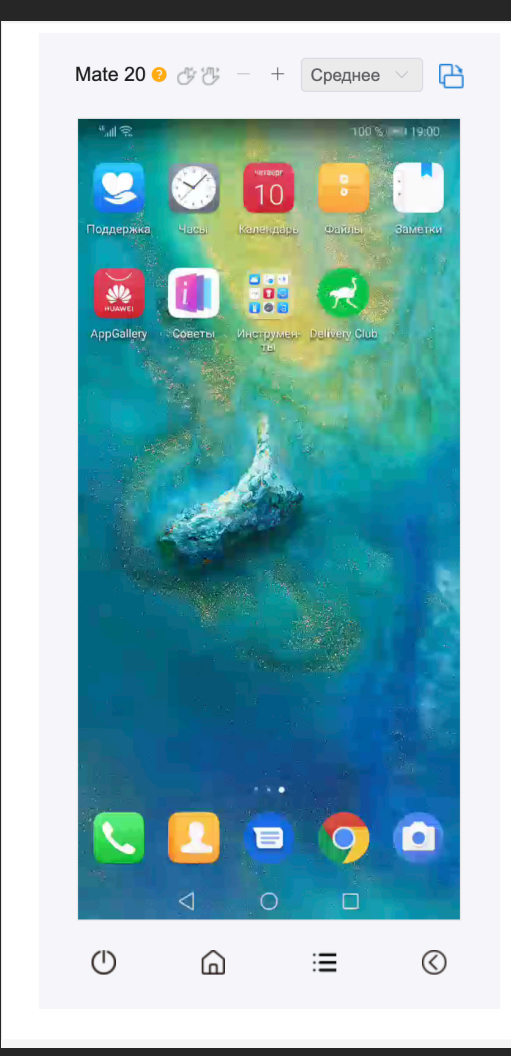

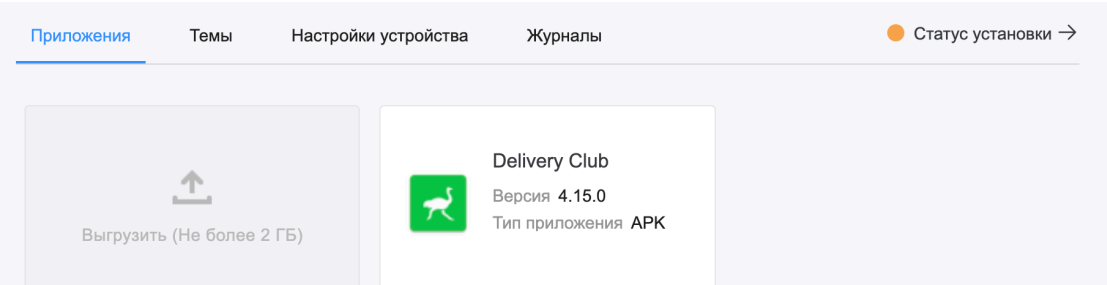

#### **Тестирование на устройстве**

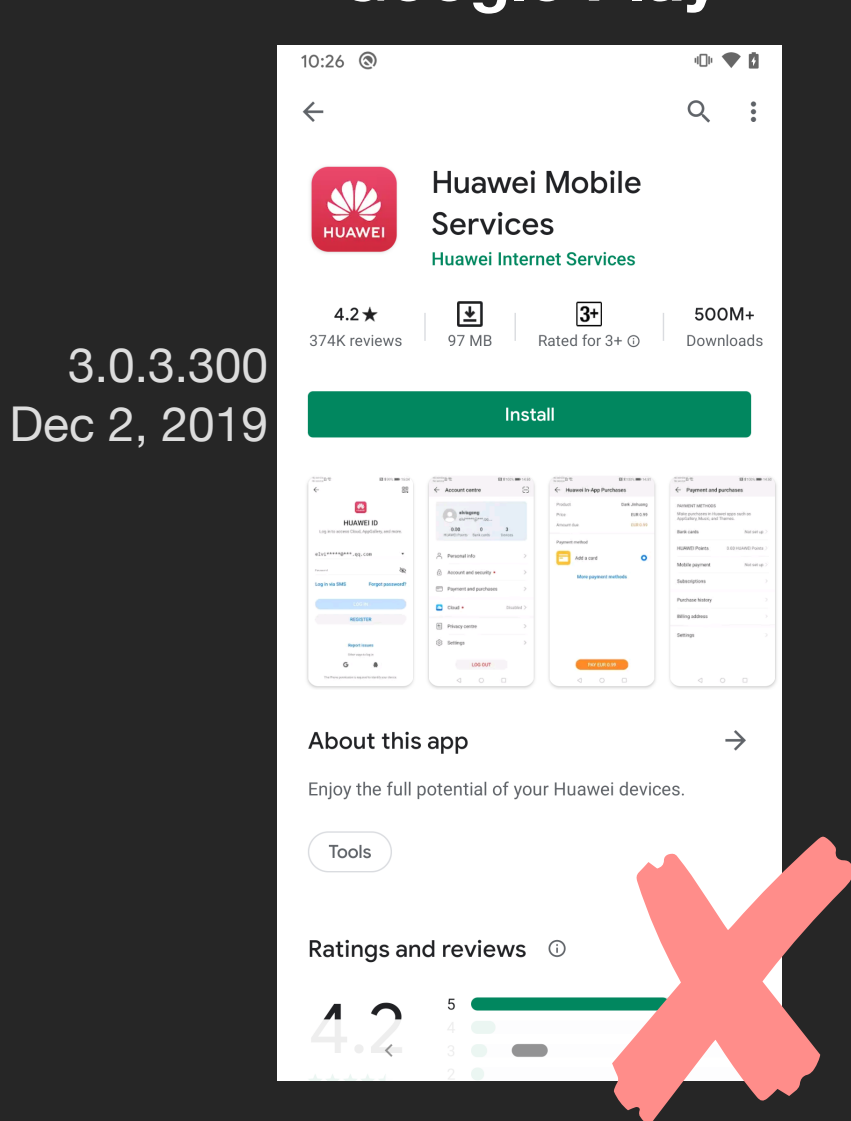

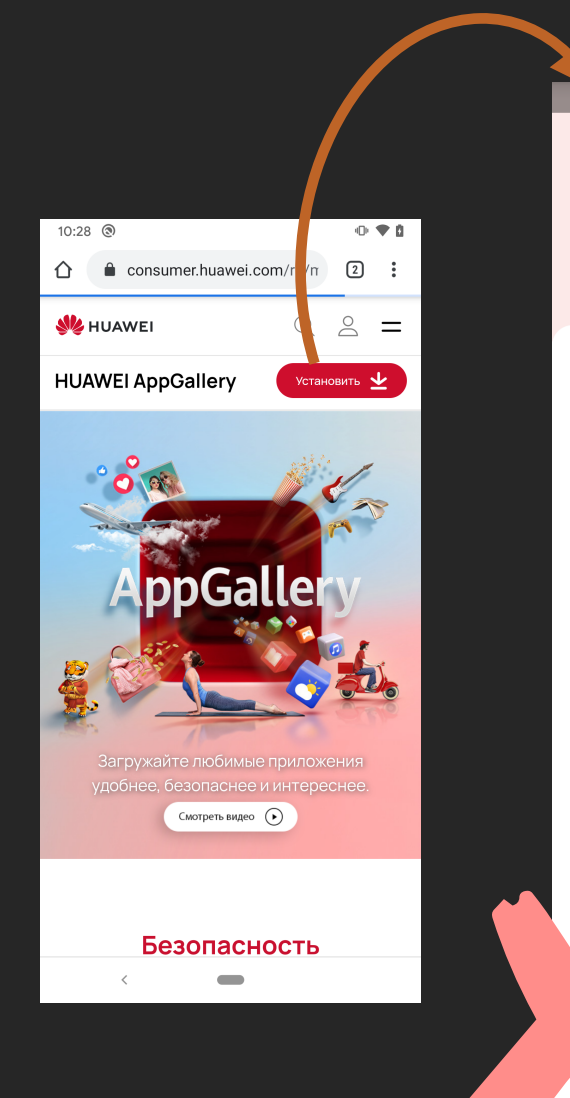

#### **Google Play AppGallery**  $10:29$  ( ◎◆自  $\alpha$  $\leftarrow$ **HMS Core HMS** Free Ad check · Manual check 41\*\*\*\*\* 11,957M  $3+$ 5.0.3.304 Rated 3+ 1.2K ratings Installs Oct 22, 2020 "a"a %  $- 08.08$ ma s 74% (III) 8:42 **B**<sup>1</sup>  $O<sub>2</sub>$ ← Huawei In-App Purchases Account centre Product nan Small Diamond Pack **AYMENT N** EUR 0.29 Price Amount due EUR 0.29  $0.00$ Bank cards Payment method **HUAWELP** VISA (6267)  $\triangleright$ Personal info Mobile paym HUAWEI Point(balance:8.88) Subscription Payment and purchase Add a bank card Purchase hi  $\Box$  Cloud Head 1.33 GB Add a phone number to pa Billing add **M** Family Sharing Settings <sup>a</sup> Privacy centre HMS (Huawei Mobile Services) Core About provides basic services for your Huawei  $\sim 10^{-1}$  m  $^{-1}$  $\odot$ **INSTALL (96.2 MB)**  $\sim$

### **Huawei Alpha, Beta testing**

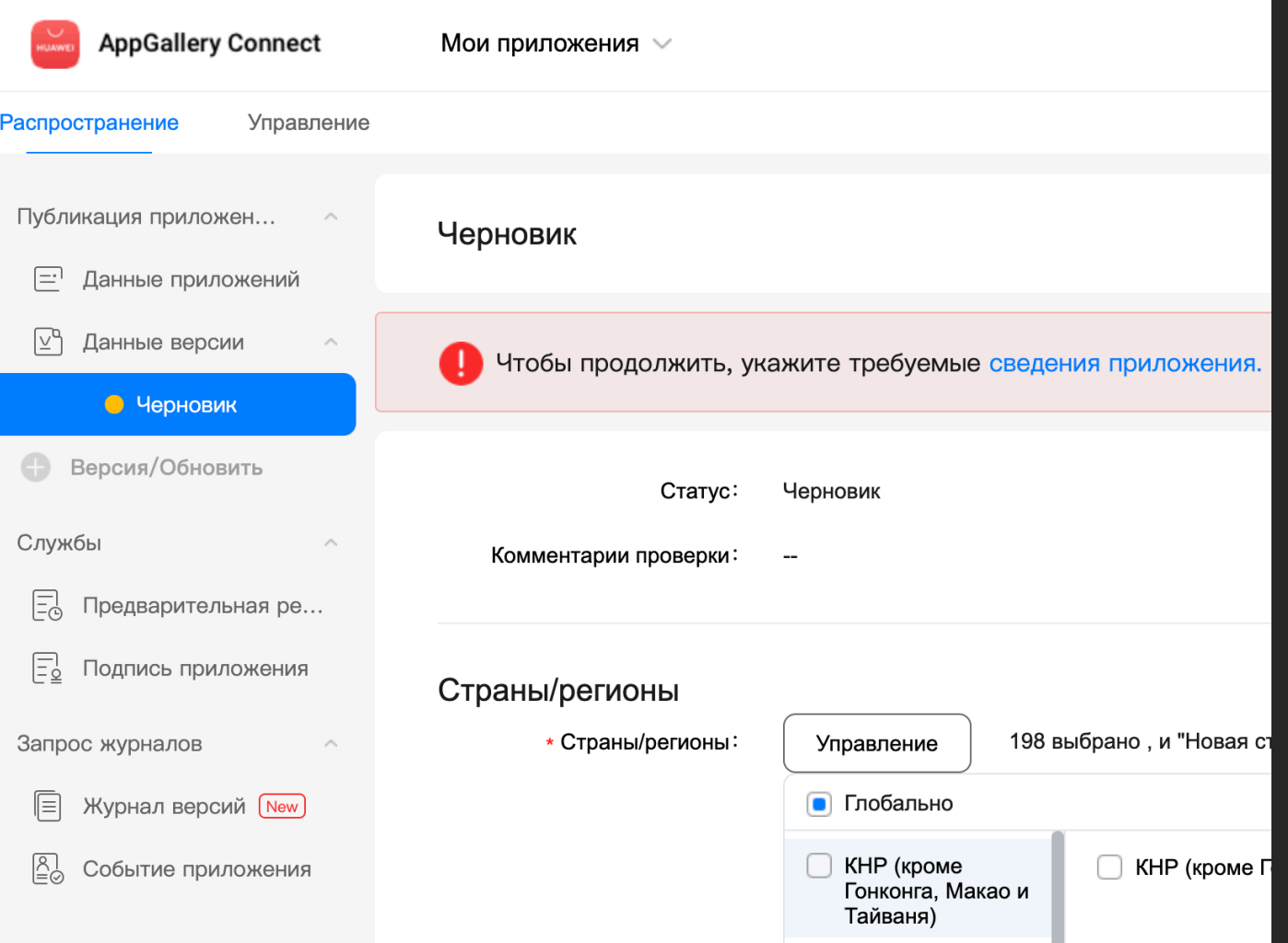

### **Huawei Alpha, Beta testing**

# **Applying for** an Open Test

The Opening Testing service is still in beta state. To launch an open test, send an email to agconnect@huawei.com for application.

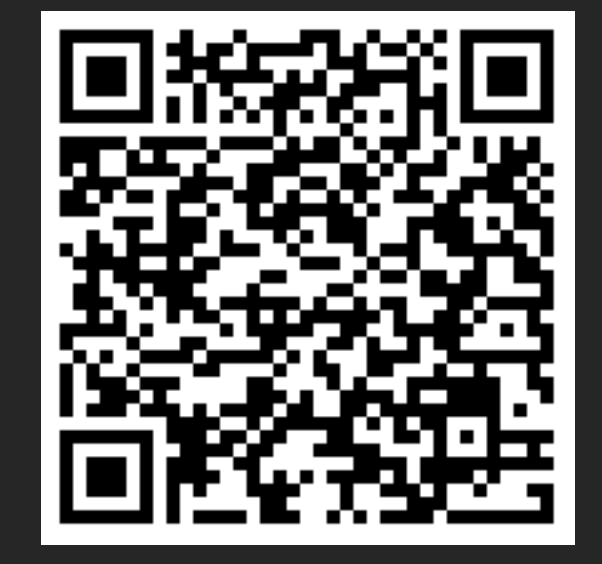

### **Тестирование**

**1 2 Тестовое устройство Huawei без GMS;**

**Тестирование приложения в консоли Huawei.**

### **Публикация приложения**

- Проверка данных при регистрации может занять до 2-х недель
- Чтобы стать продавцов нужно отправить по почте "Согласие на обработку персональных данных"

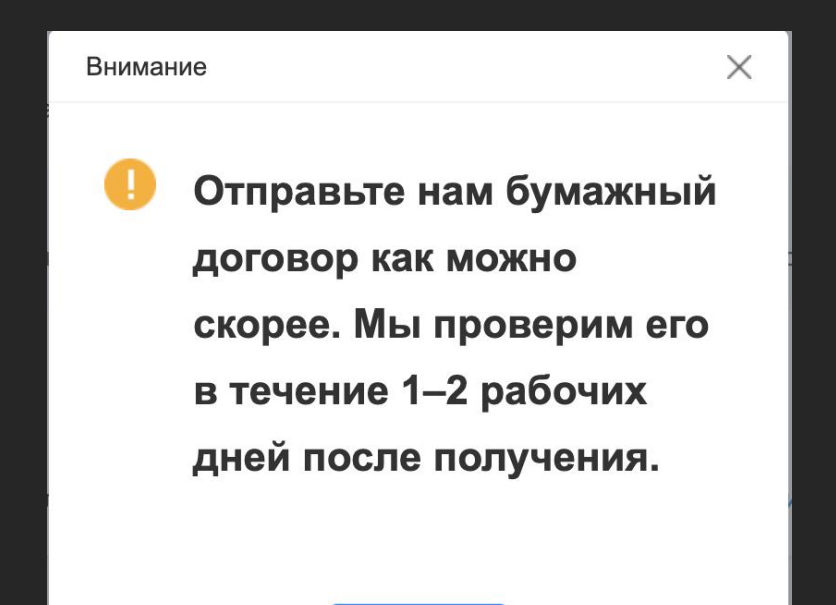

#### При старте приложения запрашиваем текущие покупки пользователя

#### fun getOwnedPurchases(

activity: Activity,

 ownedPurchasesResultOnSuccessListener: OnSuccessListener<OwnedPurchasesResult>, failureListener: OnFailureListener

#### ) {

}

val ownedPurchasesReq = OwnedPurchasesReq()

 // priceType: 0: consumable; 1: non-consumable; 2: auto-renewable subscription ownedPurchasesReq.*priceType* = IapClient.PriceType.*IN\_APP\_SUBSCRIPTION*

// To get the Activity instance that calls this API. val task: Task<OwnedPurchasesResult> = Iap.getIapClient(activity) .obtainOwnedPurchases(ownedPurchasesReq)

 task.addOnSuccessListener(ownedPurchasesResultOnSuccessListener) .addOnFailureListener(failureListener)

#### Запрашиваем детали по товарам для продажи

fun loadProduct(

```
 context: Context,
 productInfoResultOnSuccessListener: OnSuccessListener<ProductInfoResult>,
 onFailureListener: OnFailureListener
```
) {

}

```
 // obtain in-app product details configured in AppGallery Connect, and then show the products
val iapClient: IapClient = Iap.getlapClient(context) val task: Task<ProductInfoResult> = iapClient.obtainProductInfo(createProductInfoReq())
 task.addOnSuccessListener(productInfoResultOnSuccessListener)
   .addOnFailureListener(onFailureListener)
```

```
private fun createProductInfoReq(): ProductInfoReq {
```

```
 val req = ProductInfoReq()
 // 0: consumable ; 1: non-consumable ; 2: auto-renewable subscription
 req.priceType = IapClient.PriceType.IN_APP_SUBSCRIPTION
```

```
 val productIds = ArrayList<String>()
productIds.add("PRODUCT_ID")
 req.productIds = productIds
 return req
```
#### Открываем страницу оплаты

```
fun gotoPay(activity: Activity, productId: String, type: Int) {
   val client: IapClient = Iap.getIapClient(activity)
  val task: Task<PurchaseIntentResult> = client.createPurchaseIntent(createPurchaseIntentReq(type, productId))
   task.addOnSuccessListener { result ->
      result?.let {
         val status: Status = result.status
         if (status.hasResolution()) {
           try {
              status.startResolutionForResult(activity, PAY_RESULT_ARG)
           } catch (exception: SendIntentException) {
              Timber.e(exception)
 }
         } else {
           Timber.d("intent is null")
\begin{pmatrix} 1 & 1 \\ 1 & 1 \end{pmatrix} }
   }.addOnFailureListener { exception ->
      Timber.e(exception)
 }
```
#### Обрабатываем результат оплаты

 $\begin{pmatrix} 1 & 1 \\ 1 & 1 \end{pmatrix}$ 

}

}

```
override fun onActivityResult(requestCode: Int, resultCode: Int, data: Intent?) {
   super.onActivityResult(requestCode, resultCode, data)
   if (resultCode == PAY_RESULT_ARG) {
     val purchaseResultInfo: PurchaseResultInfo = Iap.getIapClient(this).parsePurchaseResultInfoFromIntent(data)
      when (purchaseResultInfo.returnCode) {
        OrderStatusCode.ORDER_STATE_SUCCESS -> {
          successResult(purchaseResultInfo)
\begin{pmatrix} 1 & 1 \\ 1 & 1 \end{pmatrix} OrderStatusCode.ORDER_STATE_CANCEL -> {
\begin{pmatrix} 1 & 1 \\ 1 & 1 \end{pmatrix} OrderStatusCode.ORDER_PRODUCT_OWNED -> {
```
#### Добавляем клиенту новый товар

private fun successResult(purchaseResultInfo: PurchaseResultInfo) { val inAppPurchaseData = InAppPurchaseData(purchaseResultInfo.*inAppPurchaseData*) val req = ConsumeOwnedPurchaseReq() req.*purchaseToken* = inAppPurchaseData.*purchaseToken*

val client: IapClient = Iap.getIapClient(this) val task: Task<ConsumeOwnedPurchaseResult> = client.consumeOwnedPurchase(req)

 task.addOnSuccessListener **{** // Consume success **}**.addOnFailureListener **{** exception **->** Timber.e(exception)

**}**

#### **Developer Program Policies**

Huawei Google

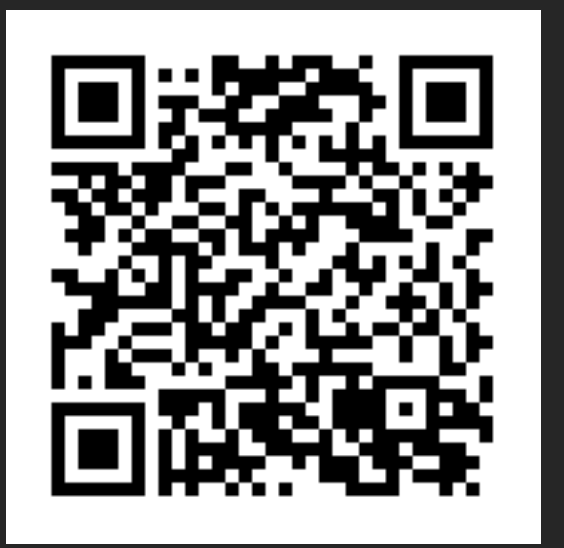

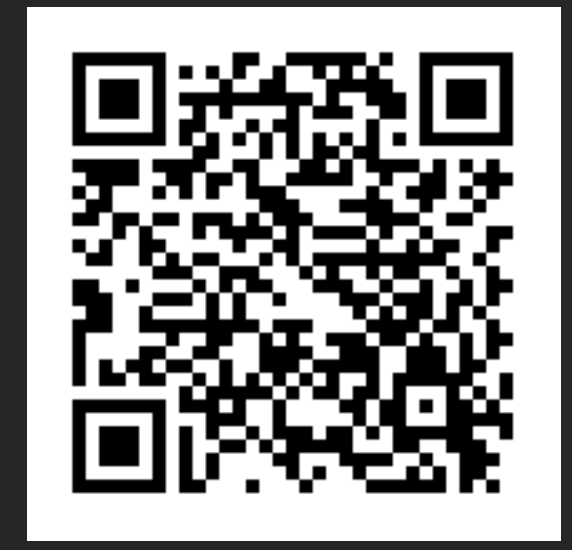

#### **Документация**

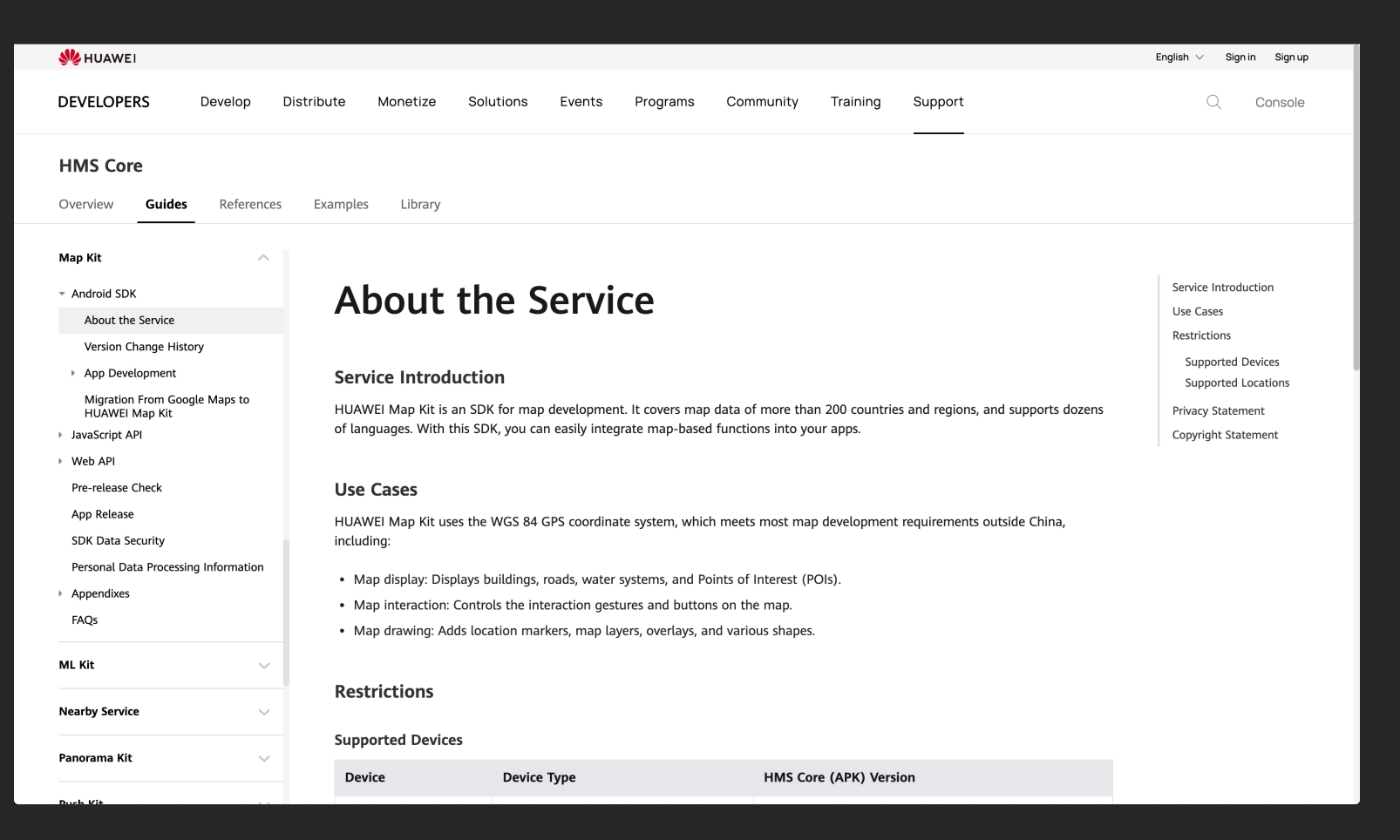

<https://developer.huawei.com/consumer/en/doc/overview/HMS>

#### **Документация**

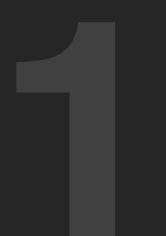

**1 2 Много codelabs; Примеров кода много, все на java;**

**3 Migration From Google to Migration From Google to**<br>
<mark>HUAWEI;</mark><br> **4 Android / Cross-Platform;**<br> **4 Android / Cross-Platform;**<br> **4 Android / Cross-Platform;** 

#### **Ссылки**

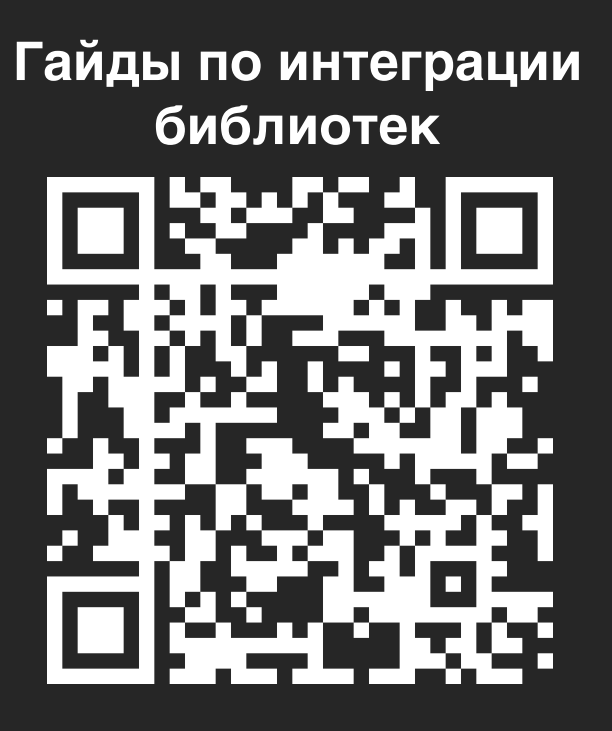

#### **HUAWEI HMS CORE In-App Purchases**

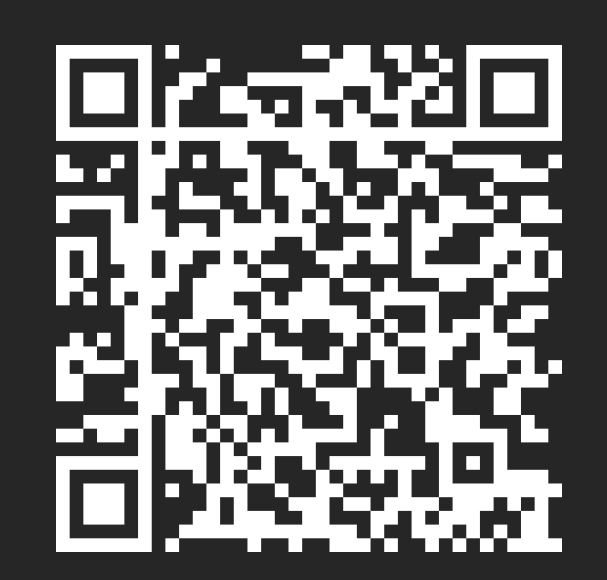

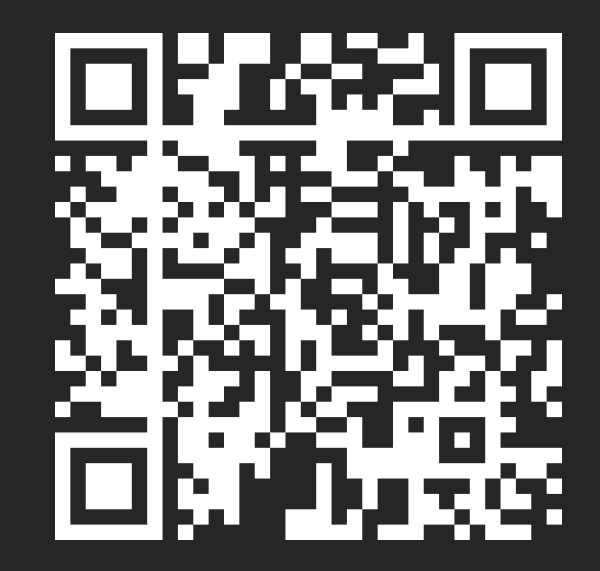

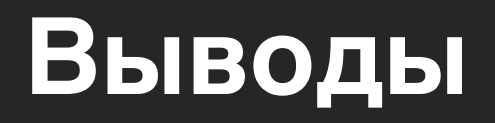

**ПОДДЕРЖКА В ПРИЛОЖЕНИИ HMS - ВАЖНО**

**ЗАТРАЧЕННОЕ ВРЕМЯ - НЕДЕЛЯ**

**ХОРОШАЯ ДОКУМЕНТАЦИЯ**

**УДОБНОЕ ТЕСТИРОВАНИЕ**

**БЫСТРЫЙ РОСТ СИСТЕМЫ**

# **Спасибо за внимание**

**p.borzikov@corp.mail.ru g.gigauri@corp.mail.ru**

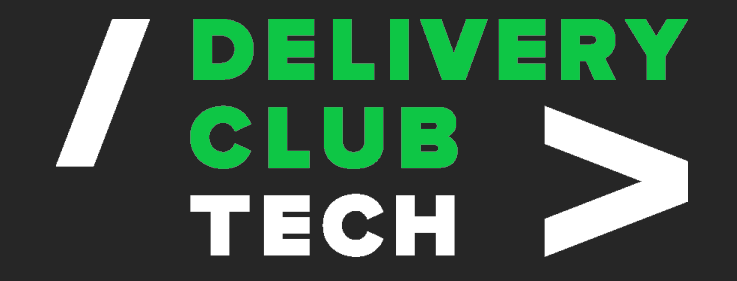

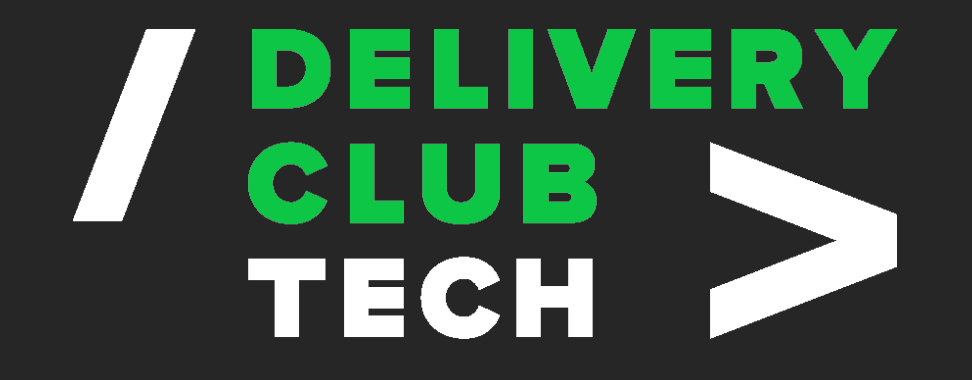